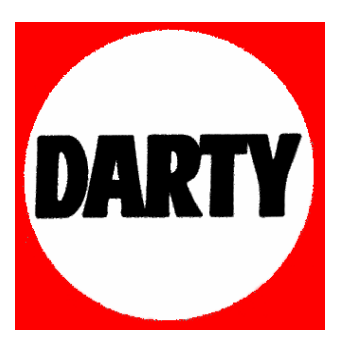

# **MARQUE: PACKARD BELL**

# **REFERENCE: MULTIMEDIA REC 250**

# **CODIC: 2374803**

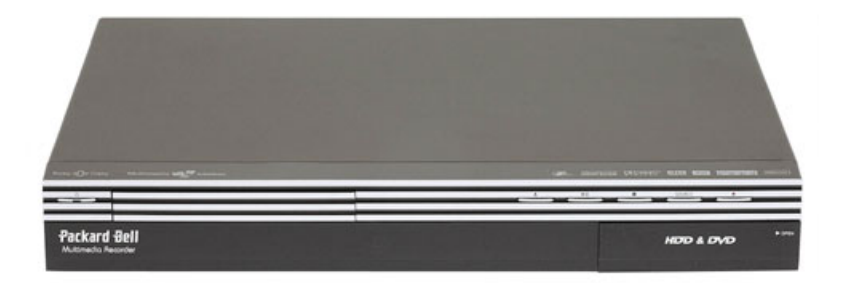

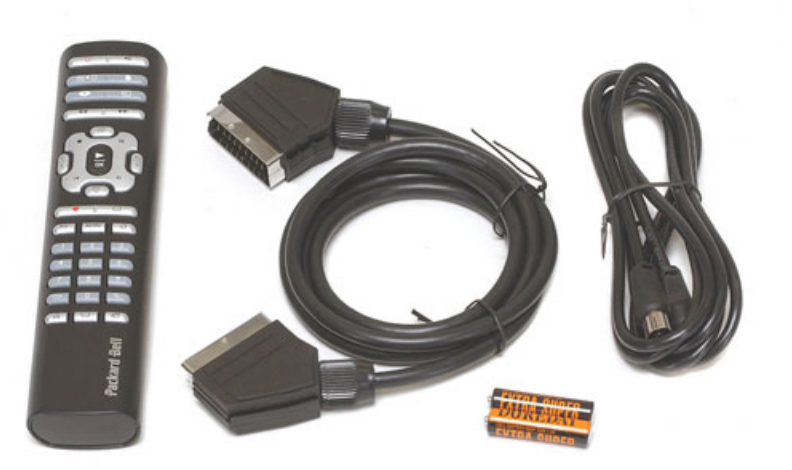

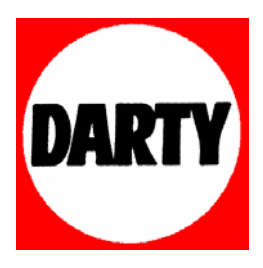

# **LA CONNECTIQUE**

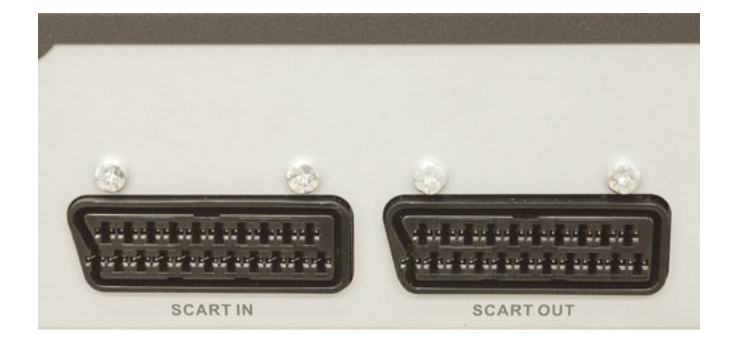

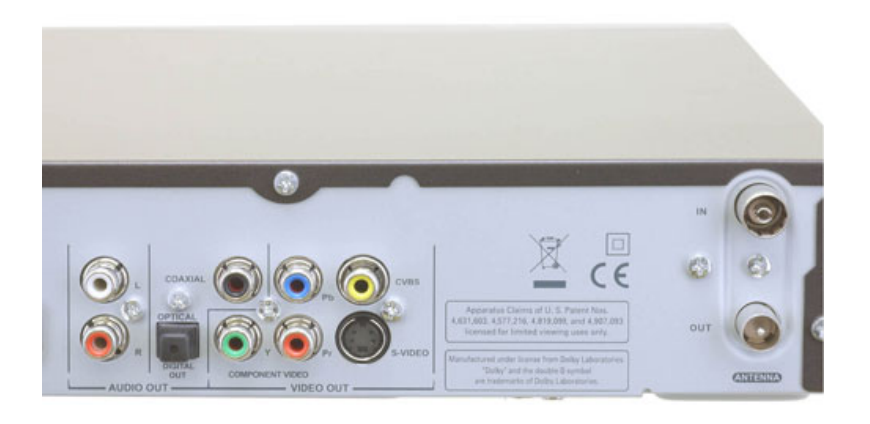

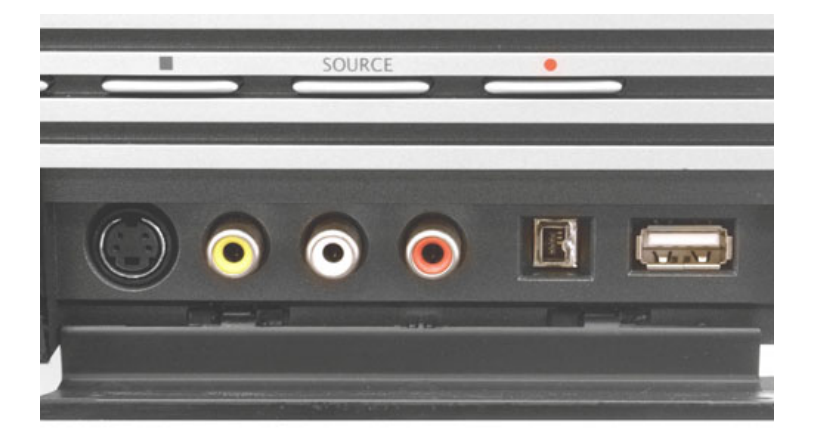

# TABLE DES MATIÈRES

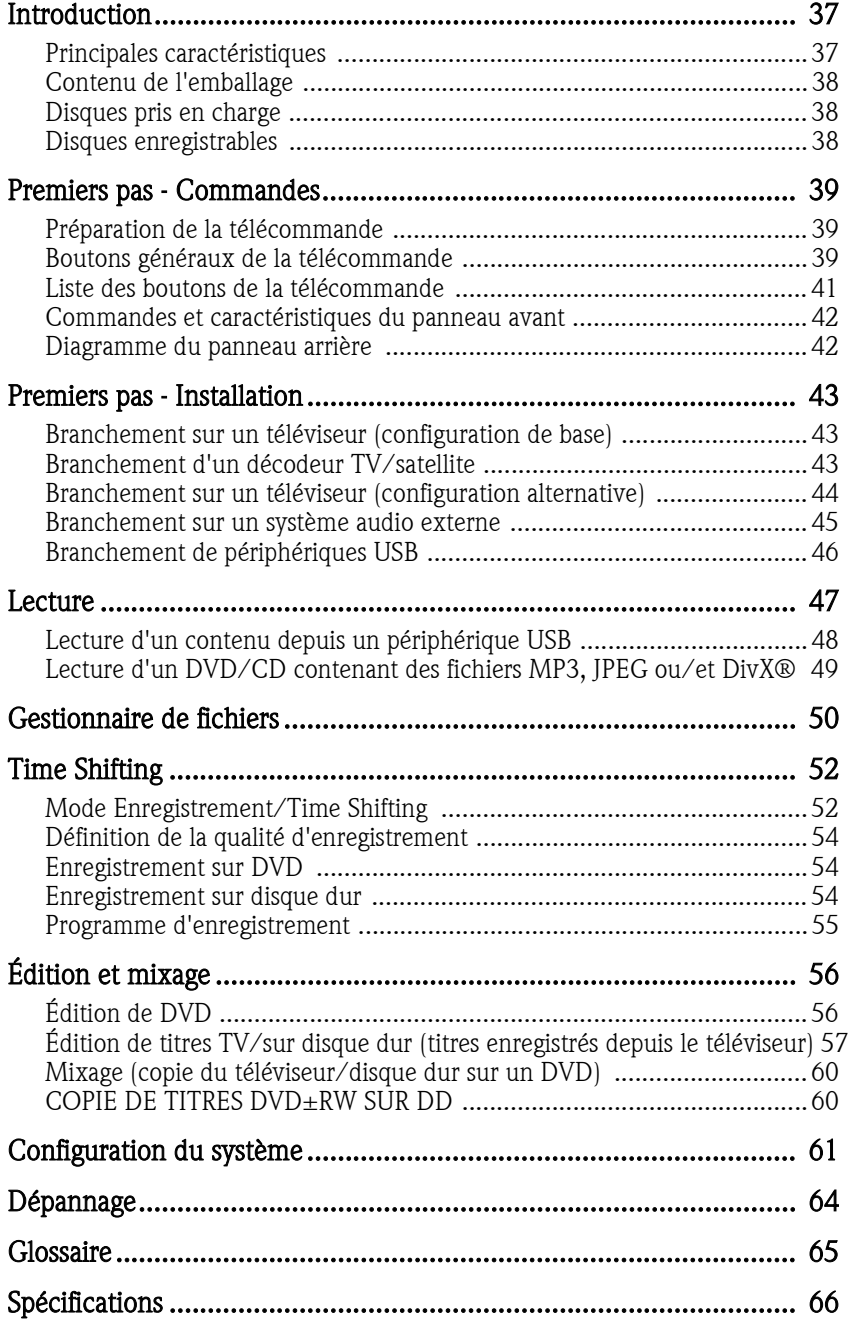

L'enregistreur multimédia de Packard Bell peut enregistrer des signaux TV et AV émanant de périphériques externes ou des signaux numériques issus de périphériques IEEE 1394. De plus, il peut enregistrer\* des données sur DVD+RW, DVD+R, DVD-RW ou DVD-R à des fins de stockage. L'enregistreur multimédia peut également être utilisé en tant que lecteur de DVD ou de CD.

\*Enregistrement sur DVD-R 8X non pris en charge.

Veuillez visiter le site Web de Packard Bell dédié au support : http://selfservice.packardbell.com pour obtenir des informations récentes en matière de support et consulter la liste des mises à jour téléchargeables disponibles pour votre produit.

# PRINCIPALES CARACTÉRISTIQUES

- Disque dur interne avec fonctions d'enregistrement telles que le Time Shifting et la technologie Direct Digital Dub.
- Lecture des DVD pré-enregistrés et des CD audio.
- Stockage et lecture de fichiers multimédia (musique, photos, vidéos) sur le disque dur interne.
- Transfert de fichiers entre des périphériques USB\*, des DVD et le disque dur interne.
- Prise en charge du format MP3.
- Codec DivX® pris en charge (abréviation de compression/ décompression DivX®).
- Son Dolby Digital pour un total de 6 canaux audio distincts ('5.1') (avant gauche, avant centre, avant droit, arrière gauche, arrière droit et subwoofer).
- Enregistrement continu (jusqu'à 3 heures).
- Enregistrement de programmes télévisés et transfert de vidéos personnelles sur DVD.

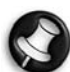

\*Les fichiers ne peuvent être transférés que depuis des périphériques USB et non vers des périphériques USB.

Time Shifting

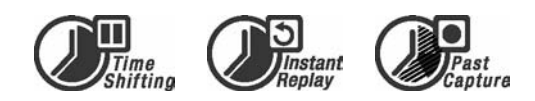

Enregistrement et lecture simultanés de vidéos.

- Mise en pause et reprise ultérieure de programmes TV en direct. Avance rapide, retour rapide et saut jusqu'à un point quel qu'il soit de l'enregistrement.
- Relecture instantanée jusqu'à 3 heures.
- Lecture d'un enregistrement préalablement enregistré tandis qu'un autre programme est enregistré.

#### Lecteur de DVD/CD

- Prise en charge des formats d'image TV 16:9 et 4:3.
- Fonctions de lecture parmi lesquelles Programme, Répétition, Avance/Retour rapide, Zoom, etc.
- Prise en charge de 34 langues pour la bande son, les sous-titres et le menu du disque. Prise en charge de 9 angles de vue, ainsi que d'autres fonctions de lecture de DVD standard.
- Solution compatible avec les DVD, Super VCD, VCD, CD et CD-R et capable de lire des CD MP3, JPEG et image.
- Technologie de protection contre les copies de Macrovision.

#### Enregistrement de programmes

- Enregistrement depuis un tuner TV ou une entrée AV analogique au format MPEG-2.
- Lecteur d'un programme préalablement enregistré depuis le disque dur tout en enregistrant un autre programme.
- Minuterie programmable pour l'enregistrement d'un seul programme TV ou d'une émission télévisée récurrente.
- Enregistrement temporel de 20 événements configurable au moyen de trois options : 'Une fois', 'Tous les jours' et 'Toutes les semaines'.
- Enregistrement OTR (One Touch Record) rapide, enregistrement de programmes TV sur simple pression d'un bouton.

#### Archivage sur DVD ('mixage')

- Archivage d'enregistrements hébergés sur le disque dur sur DVD+RW, DVD+R, DVD-RW ou DVD-R.
- DVD enregistrés au moyen de l'enregistreur multimédia compatibles avec la plupart des lecteurs de DVD présents et futurs.

#### Archivage de vidéos personnelles

• Transfert de vidéos d'un magnétoscope, d'un caméscope analogique ou d'un caméscope numérique (DV) sur DVD au moyen de la technologie Direct Digital Dub™.

#### Connecteurs

- Connecteur d'entrée numérique (DV) pour les caméras vidéo numériques (les signaux audio et vidéo sont transmis par le même câble).
- Connecteurs de sortie vidéo (CVBS), de sortie S-Video, d'ENTRÉE/SORTIE PÉRITEL standard et connecteurs de sortie vidéo en composantes (Y, Cb/Pb, Cr/Pr).
- Connecteur de sortie audio numérique coaxial.
- Branchement possible de lecteurs flash USB, de lecteurs de cartes mémoire USB et d'appareils photo USB (le périphérique de stockage de masse doit être formaté conformément au système FAT32).
- Transit des signaux par les connecteurs PÉRITEL et Antenne TV.

#### Fonctions supplémentaires

- Technologie de traitement de l'image Diamond Copy conférant une qualité d'image exceptionnelle.
- Système de contrôle Niveau de verrouillage parental.
- Économiseur d'écran permettant de protéger l'écran.
- Actualisation logicielle intelligente.
- Balayage progressif créant une image présentant deux fois plus de lignes de balayage que la vidéo en composantes traditionnelle, réduisant ainsi les papillotements de l'image et les artéfacts de mouvement tout en améliorant la netteté de l'image sur les écrans de grande taille.

# **Packard Bell**

Introduction - 37

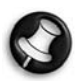

En cas de paramétrage inapproprié du mode de sortie, l'écran peut devenir noir ou la qualité d'affichage peut <sup>s</sup>'altérer. Si vous rencontrez des problèmes de qualité d'affichage ou que l'écran devient noir, veuillez appuyer sur

le bouton Progressive Scan pour changer de mode de sortie.

# CONTENU DE L'EMBALLAGE

- Enregistreur multimédia
- Télécommande et deux piles 2
- Câble Péritel
- Câble RF
- Guide de l'utilisateur
- Guide de garantie

# TYPES DE DISQUE

# DVD

Les DVD regroupent un ou plusieurs titres, chaque titre pouvant être divisé en plusieurs chapitres. Un chapitre peut parfois contenir des points d'index permettant de le diviser en plusieurs sections.

#### Angles multiples

Vous pouvez visionner des scènes selon différents angles de prise de vue lors de la lecture de films ou d'autres supports contenant plusieurs angles de lecture.

#### Langues audio multiples

Vous pouvez sélectionner la langue de votre choix lorsque vous visionnez des films ou que vous lisez des disques sur lesquels sont proposées plusieurs langues et/ou sont enregistrées plusieurs bandes son.

#### Langues multiples pour les sous-titres

Vous pouvez sélectionner la langue de votre choix pour les soustitres ou désactiver l'affichage de ces derniers lorsque vous visionnez des films ou que vous lisez des disques sur lesquels sont proposées plusieurs langues pour les sous-titres.

# SVCD/VCD/CD AUDIO

Les SVCD/VCD/CD AUDIO sont divisés en pistes. Une piste peut parfois contenir un certain nombre de points d'index.

# MP3 /JPEG/DivX® (fichiers audio/image/vidéo)

MP3 est un format de fichier audio compressé utilisant l'extension '.mp3' ou '.MP3'. JPEG est un format de fichier image compressé utilisant l'extension '.jpg' ou '.JPG'. DivX® est un format de fichier vidéo compressé utilisant l'extension '.avi' ou '.AVI'.

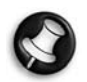

L'affichage du contenu du disque par l'enregistreur multimédia peut prendre un certain temps, plus particulièrement si le disque contient de nombreuses données.

# DISQUES PRIS EN CHARGE

## Disques pris en charge

- CD audio et CD EXTRA
- CD-ROM (mode 1)
- CD-ROM XA (mode 2, formes 1 et 2)
- CD-I (mode 2, formes 1 et 2) et CD-I Ready
- Photo CD (mono et multi-session)
- CD vidéo
- CD-TEXT
- DVD-ROM simple face simple couche (SS-SL)
- DVD-ROM OPPOSÉS simple face double couche (SS-DL-OPT) et DVD-ROM PARALLÈLES simple face double couche (SS-DL-PTP)
- DVD-ROM double face simple couche (DS-SL)
- DVD-ROM double face double couche (DS-DL)
- DVD-ROM OPPOSÉS double face double couche (DS-DL-OPT) et DVD-ROM PARALLÈLES double face double couche (DS-DL-PTP)
- DVD±R/RW simple face simple couche

#### Disques non pris en charge

Disques non finalisés créés au moyen d'autres graveurs de DVD/CD. Selon le type de disque ou les conditions d'enregistrement, il n'est pas systématiquement possible de lire des CD-R, CD-RW, DVD-R, DVD-RW, DVD+R et DVD+RW.

# DISQUES ENREGISTRABLES

#### DVD±RW (DVD réinscriptibles)

Le format DVD±RW est effaçable. Les DVD±RW peuvent être gravés plus de 1 000 fois.

#### \*DVD±R (DVD non effaçables)

Les DVD±R ne peuvent être gravés qu'une seule fois. Plusieurs enregistrements peuvent être effectués sur le même disque tant que ce dernier n'est pas finalisé ou plein.

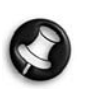

Une fois le disque finalisé, vous ne pouvez pas l'éditer ou y enregistrer des données, et ce même en cas d'espace disponible sur le disque. Si vous voulez lire un  $DVD \pm R$  créé

au moyen de l'enregistreur multimédia sur un autre lecteur, veuillez vous assurer qu'il est finalisé. De même, vous devez utiliser l'option 'Rendre compatible' pour pouvoir lire un DVD±RW ou un disque sur un autre lecteur.

\*L'enregistrement sur DVD-R 8X n'est pas pris en charge.

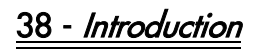

# PRÉPARATION DE LA TÉLÉCOMMANDE

La télécommande et les piles sont emballées séparément. Avant de pouvoir utiliser la télécommande, veuillez y insérer les piles :

1. Retirez le cache du compartiment des piles sur la télécommande, insérez-y les piles (en respectant l'orientation) puis réinstallez le cache. La télécommande présente une portée effective d'environ 5-10 mètres.

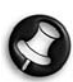

Lorsque vous utilisez l'enregistreur multimédia, n'oubliez pas d'orienter la télécommande directement vers l'enregistreur, et non vers le téléviseur !

# BOUTONS GÉNÉRAUX DE LA TÉLÉCOMMANDE

Présentation générale

- A. Marche/arrêt
- B. Sélection de la source/du support
- C. Commandes de navigation au sein des menus/ d'enregistrement/de lecture
- D. Balayage progressif/ entrelacé
- E. Pavé numérique
- F. Fonctions de lecture
- G. Son coupé/activé
- H. Affichage OSD

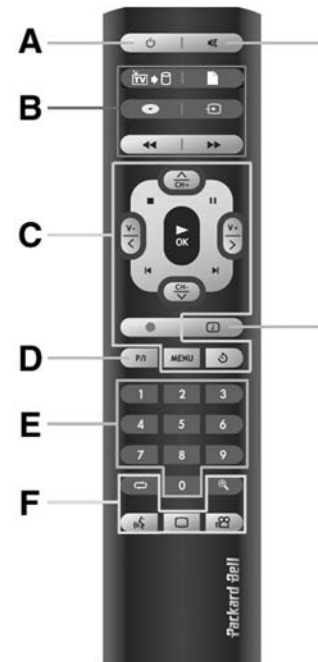

### Boutons de navigation

Dans les menus DVD, DD et système :

• Utilisez les boutons Gauche  $\langle$ , Droit  $\rangle$ , Haut  $\wedge$ 

> et Bas v pour naviguer au sein des menus.

• Utilisez le bouton Lire/OK

 pour effectuer une sélection.

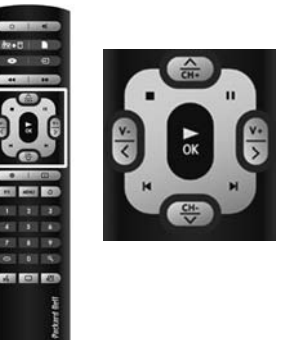

#### Lors d'une lecture :

G

н

Utilisez les boutons  $\leq$  et pour ajuster le volume (0-20).

Lors du visionnage d'un programme télévisé :

- Utilisez les boutons  $\langle$  et  $\rangle$  pour ajuster le volume (0-20).
- Utilisez les boutons  $\blacktriangle$  et  $\blacktriangledown$  pour changer de chaîne.

Lors de la lecture d'un DVD :

- Utilisez les boutons  $\langle e, e \rangle$  pour ajuster le volume (0-20).
- Utilisez le bouton pour afficher des informations sur la lecture.

#### Commandes de lecture

Lors de la lecture de DVD/de données sur DD et en mode Time Shifting :

- Utilisez le bouton Lire pour lancer la lecture.
- Utilisez le bouton Stop pour arrêter la lecture.
- Utilisez le bouton Pause pour mettre la lecture en pause.

Utilisez les boutons PRÉCÉDENT / SUIVANT pour passer au chapitre précédent/suivant.

Utilisez les boutons FRW / FFW pour activer le retour rapide/l'avance rapide.

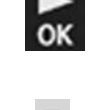

 $\mathbf{H}$ 

 $\blacksquare$  $\blacksquare$ Précéde Suivant

FFW

#### Commandes d'enregistrement

#### En modes Time Shifting et enregistrement :

Utilisez le bouton Enregistrer pour lancer l'enregistrement.

#### Sous n'importe quel mode :

• Utilisez le bouton Minuterie pour accéder au menu de la minuterie.

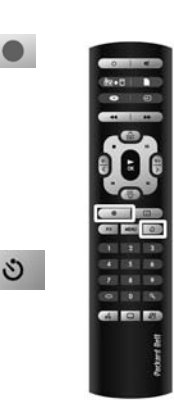

 $\bullet$ 

#### Sélection de la source/du support

• Appuyant sur le bouton TV-DD pour mื∙⊓ sélectionner le mode TV-DD.

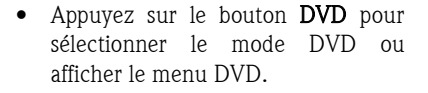

- Utilisez le bouton Source pour faire défiler les sources suivantes :
	- > DV (vidéo numérique)
	- > SCART2
	- > CHXX (tuner TV)
	- > F-COMP (vidéo composite avant)
	- > F-SV (S-Video avant)
- Utilisez le bouton Gestionnaire de fichiers pour accéder aux fichiers multimédia stockés sur un disque optique, le disque dur interne ou un périphérique USB externe.

#### Boutons propres aux fonctions de lecture

Lors de la lecture d'un DVD vidéo :

- Utilisez le bouton Angle pour sélectionner l'un des angles disponibles (sous réserve que cette fonction soit disponible sur le DVD vidéo).
- Utilisez le bouton Sous-titres pour sélectionner l'une des langues disponibles pour les sous-titres (sous réserve que cette fonction soit disponible sur le DVD vidéo).
- Utilisez le bouton Langues pour sélectionner l'une des pistes audio disponibles (sous réserve que cette fonction soit disponible sur le DVD vidéo).

40 - Premiers pas - Commandes

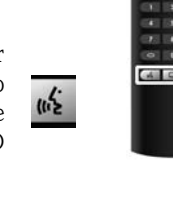

 $\mathbb{P}^{\Omega}$ 

#### Lors de la lecture d'un DVD/de données sur le disque dur :

 $\mathfrak{a}$ 

 $\mathbf{\Xi}$ 

- Utilisez le bouton Zoom pour zoomer sur l'image affichée. Appuyez plusieurs fois sur le bouton Zoom pour changer le facteur d'agrandissement. Utilisez les boutons  $\langle , \rangle$ ,  $\wedge$  et  $\vee$  pour changer la position de l'image.
- Utilisez le bouton Répéter pour activer/désactiver la fonction de répétition.

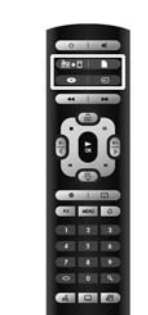

 $\Theta$ 

# LISTE DES BOUTONS DE LA TÉLÉCOMMANDE

- 1. Veille : ce bouton permet d'allumer/d'éteindre l'enregistreur multimédia.
- 2. Sourdine : ce bouton permet d'activer/de désactiver la sortie audio.
- 3. RV-DD : ce bouton permet d'afficher/de masquer la liste des programmes TV/des titres hébergés sur le disque dur.
- 4. Gestionnaire de fichiers : appuyez sur ce bouton pour accéder aux fichiers multimédia stockés sur un disque optique, le disque dur interne ou un périphérique USB externe.
- 5. DVD : appuyez sur ce bouton pour afficher ou lire le contenu du disque optique. Lors de la lecture d'un DVD, le menu de ce dernier s'affiche lorsque vous appuyez sur le bouton DVD.
- 6. Source : appuyez plusieurs fois ce sur bouton pour faire défiler les différentes sources de signal externes.
- 7. Retour rapide : trois modes vous sont proposés : 4X, 8X et 32X.
- 8. Avance rapide : trois modes vous sont proposés : 4X, 8X et 32X.
- 9. CH+/CH-: ce bouton vous permet de changer de chaîne (TV).

#### 10. Pause.

- 11. Stop/Retour : appuyez une première fois sur ce bouton pour arrêter la lecture/l'enregistrement en cours et appuyez dessus une deuxième fois pour retourner au menu racine (pour les VCD uniquement)
- 12. V+/V- : ce bouton vous permet de régler le volume de la sortie audio.
- 13. Lire/OK : ce bouton permet de confirmer une sélection ou de lancer une lecture.

#### 14. Titre ou chapitre suivant.

#### 15. Titre ou chapitre précédent.

- 16. Affichage : appuyez une première fois sur ce bouton pour afficher les informations de lecture et appuyez dessus une deuxième fois pour obtenir de l'aide.
- 17. Enregistrement/OTR (One Touch Record) : ce bouton vous permet de lancer l'enregistrement d'un programme TV ou d'un signal AV émanant d'une source externe.

Lorsque vous effectuez un enregistrement en mode OTR, 30 minutes s'ajoute au temps d'enregistrement de 3 heures maximum chaque fois que vous appuyez sur ce bouton. Le mode Time Shifting doit être activé pour cette opération.

- 18. Minuterie : ce bouton vous permet de configurer ou de modifier un programme d'enregistrements.
- 19. P/I : balayage progressif/entrelacé
- 20. Menu : ce bouton vous permet d'accéder au menu de configuration du système ou au menu du disque.
- 21. 0---9 : boutons numériques.
- 22. Zoom.
- 23. Répétition/Lecture aléatoire.
- 24. Angle.
- 25. Langue audio.
- 26. Sous-titres.

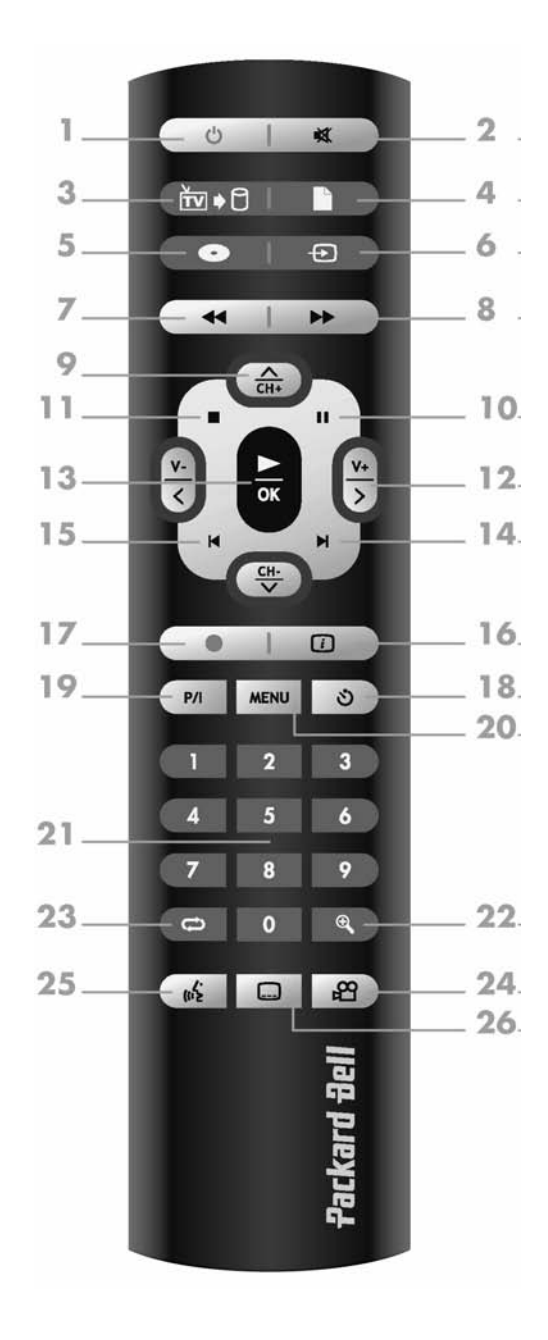

# **Packard Bell.**

Premiers pas - Commandes - 41

# COMMANDES ET CARACTÉRISTIQUES DU PANNEAU AVANT

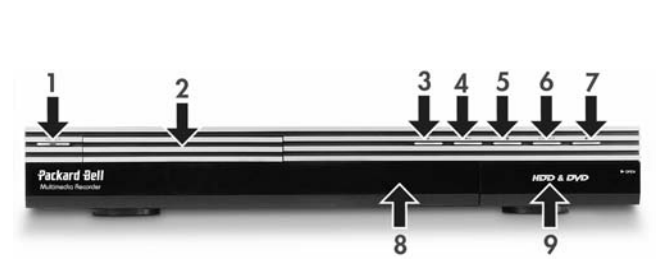

- 1. Bouton d'alimentation
	- 6. Bouton Source
- 2. Plateau de chargement des 7. Bouton d'enregistrement DVD
	- 8. Affichage
	-
- 3. Bouton d'ouverture/de 9. Connecteurs du panneau avant fermeture
- 4. Bouton Lecture/Pause
- 5. Bouton Stop

#### Connecteurs du panneau avant (rabat ouvert à des fins d'accès)

1. S-Video : connecteur d'entrée S-Video utilisé pour brancher un périphérique vidéo approprié.

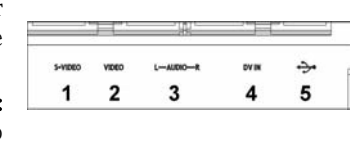

- 2. Vidéo composite connecteur d'entrée vidéo utilisé pour brancher un périphérique vidéo approprié.
- 3. Audio composite G/D : connecteurs d'entrée audio utilisés pour les composants audio des périphériques raccordés aux ports S-Video ou Composite.
- 4. ENTRÉE DV : connecteur d'entrée DV (i-Link/IEEE 1394) utilisé pour brancher une caméra vidéo numérique.
- 5. USB : connecteur d'entrée USB utilisé pour brancher un périphérique de stockage USB de grande capacité.

# DIAGRAMME DU PANNEAU ARRIÈRE

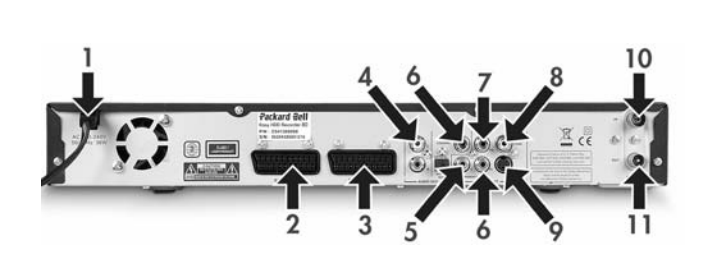

- 1. ENTRÉE SECTEUR : connecteur pour cordon d'alimentation devant être raccordé au secteur.
- 2. Entrée PÉRITEL (PÉRITEL 2) : connecteur utilisé pour brancher des équipements AV numériques équipés d'une sortie PÉRITEL.
- 3. Sortie PÉRITEL (PÉRITEL 1) : connecteur utilisé pour brancher un téléviseur ou tout autre équipement équipé d'un connecteur d'entrée PÉRITEL.
- 4. Sortie audio G/D : sortie audio analogique (gauche et droite).
- 5. Sortie audio numérique coaxiale : sortie utilisée pour acheminer les signaux audio numériques en branchent un amplificateur ou un récepteur équipé d'une entrée audio numérique.
- 6. YUV (Y Cb/Pb Cr/Pr) : connecteur utilisé pour brancher un téléviseur équipé de connecteurs d'entrée YUV (Y Cb/Pb Cr/Pr). Le mode de sortie peut être défini comme progressif ou entrelacé.
- 7. Sortie vidéo CVBS : sortie utilisée pour brancher un téléviseur équipé d'un connecteur d'entrée vidéo CVBS.
- 8. Audio numérique optique : sortie utilisée pour acheminer les signaux audio numériques enregistrés sur des disques en branchent un amplificateur ou un récepteur AV équipé d'une entrée audio numérique au connecteur d'entrée audio numérique optique.
- 9. Sortie S-Video : sortie utilisée pour brancher un téléviseur équipé d'un connecteur d'entrée S-VIDEO.
- 10. Entrée d'antenne : connecteur utilisé pour brancher l'unité sur une antenne TV/au câble (télévision par câble).
- 11. Sortie d'antenne : connecteur utilisé pour acheminer le signal TV jusqu'au téléviseur.

## Indicateurs de la fenêtre d'affichage

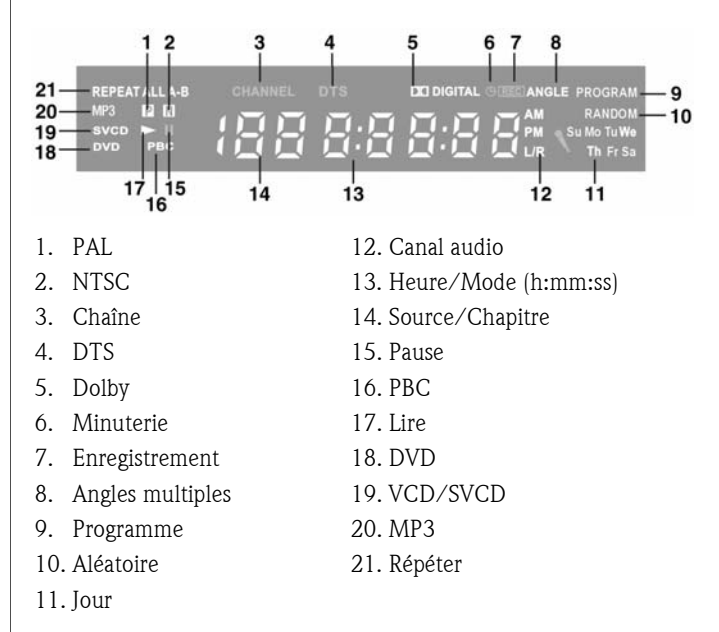

42 - Premiers pas - Commandes

# BRANCHEMENT SUR UN TÉLÉVISEUR (CONFIGURATION DE BASE)

## Étape 1 : branchement de l'antenne

- 1. Éteignez votre téléviseur.
- 2. Débranchez le câble de l'antenne du panneau arrière de votre téléviseur et branchez-le au connecteur d'ENTRÉE D'ANTENNE situé au dos de l'enregistreur.
- 3. Branchez un câble d'antenne coaxial entre le connecteur de SORTIE D'ANTENNE situé au dos de l'enregistreur et le connecteur d'ENTRÉE D'ANTENNE au dos de votre téléviseur.
- 4. Vous devrez effectuer un balayage afin de régler les chaînes TV disponibles sur l'enregistreur. Pour de plus amples informations, veuillez consulter la sous-section Recherche automatique des chaînes TV située dans la section Configuration du système plus loin dans ce guide.

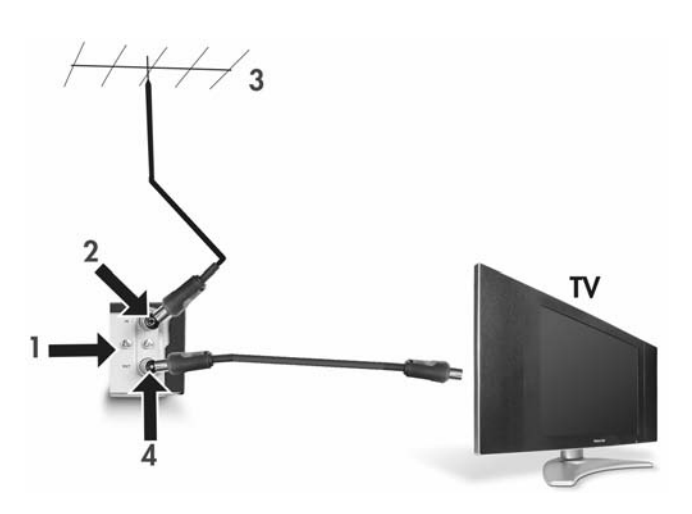

- 1. Panneau arrière de l'enregistreur multimédia
- 2. Entrée d'antenne
- 3. Antenne (ou câble TV)
- 4. Sortie d'antenne qui peut être utilisée pour acheminer le signal TV vers un autre connecteur d'entrée RF du téléviseur

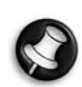

Le connecteur de sortie du signal TV (sortie d'antenne) <sup>n</sup>'est qu'une boucle du signal en entrée.

Étape 2 : branchement de l'enregistreur sur le téléviseur au moyen d'un câble PÉRITEL

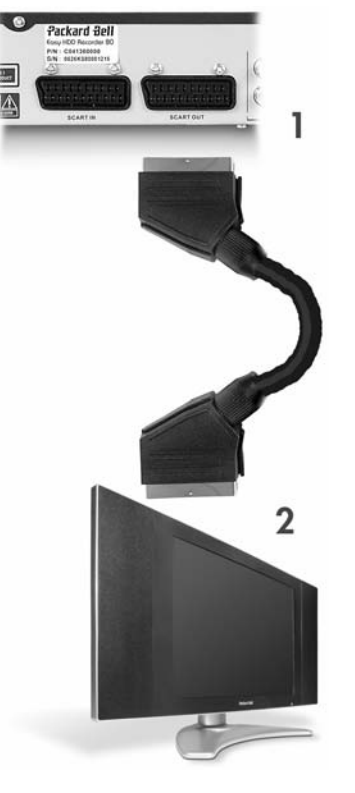

- 1. Branchez un câble PÉRITEL entre le connecteur de<br>SORTIE PÉRITEL PÉRITEL situé au dos de l'ENREGISTREUR et le connecteur d'ENTRÉE PÉRITEL au dos de votre téléviseur.
- 2. Sélectionnez la source d'ENTRÉE PÉRITEL sur le téléviseur.

# BRANCHEMENT D'UN DÉCODEUR TV/SATELLITE

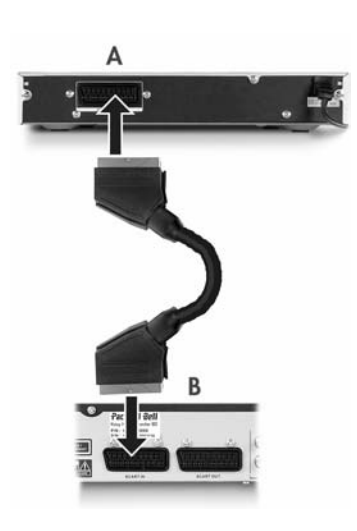

- 1. Branchez un câble PÉRITEL entre le connecteur de SORTIE PÉRITEL situé au dos du décodeur (A) et le connecteur d'ENTRÉE PÉRITEL au dos de l'enregistreur multimédia (B).
- 2. Vous devrez effectuer un balayage afin de régler les chaînes TV disponibles sur l'enregistreur. Pour de plus amples informations, veuillez consulter la soussection Recherche automatique des chaînes TV située dans la section Configuration du système plus loin dans ce guide.

# **Packard Bell.**

# BRANCHEMENT SUR UN TÉLÉVISEUR (CONFIGURATION ALTERNATIVE)

Si vous voulez utiliser une connexion autre que le câble PÉRITEL, vous pouvez opter pour l'une des configurations suivantes (non incluses), qui sont classées par ordre décroissant (en termes de qualité) :

Vidéo en composantes (balayage progressif) Vidéo en composantes (entrelacé)

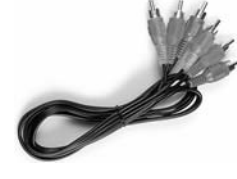

PÉRITEL (RVB)

S-Video

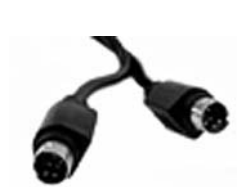

Vidéo composite

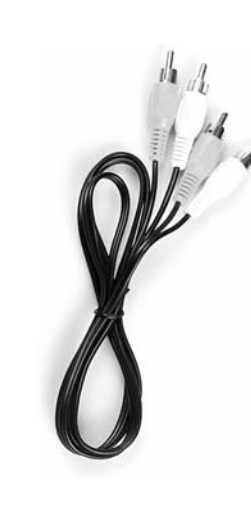

# A - Branchement au téléviseur au moyen d'un câble vidéo composite

- 1. Branchez un câble vidéo entre le connecteur de sortie CVBS (jaune) situé au dos de l'enregistreur et le connecteur d'entrée vidéo (jaune) du téléviseur.
- 2. Branchez des câbles audio (Cinch) entre les connecteurs de sortie audio G/D (blanc/rouge) situés au dos de l'enregistreur et les connecteurs d'entrée audio G/D (blanc/rouge) du téléviseur.
- 3. Sélectionnez la source d'entrée VIDÉO ou CVBS sur le téléviseur.

# B - Branchement au téléviseur au moyen d'un câble S-Video

- 1. Branchez un câble S-Video entre le connecteur de sortie S-VIDEO (noir) situé au dos de l'enregistreur et le connecteur d'entrée S-VIDEO (noir) du téléviseur.
- 2. Branchez des câbles audio (Cinch) entre les connecteurs de sortie audio G/D (blanc/rouge) situés au dos de l'enregistreur et les connecteurs d'entrée audio G/D (blanc/rouge) du téléviseur.
- 3. Sélectionnez la source d'entrée S-VIDEO sur le téléviseur.

# C - Branchement au téléviseur au moyen d'un câble vidéo en composantes (YUV ou YCbCr)

La vidéo en composantes permet aux téléviseurs LVD et plasma d'offrir une qualité d'image optimale. Pour pouvoir utiliser une connexion vidéo en composantes, l'ENREGISTREUR doit déjà être branché au téléviseur au moyen de l'une des connexions susmentionnées (cependant, il est recommandé d'opter pour une connexion PÉRITEL).

- 1. Allumez le téléviseur et sélectionnez la source correspondant à l'ENREGISTREUR.
- 2. Allumez l'ENREGISTREUR.
- 3. Branchez les trois câbles vidéo en composantes (rouge, vert, bleu) entre les connecteurs de SORTIE VIDÉO EN COMPOSANTES (rouge, vert, bleu) situés au dos de l'ENREGISTREUR et les connecteurs d'ENTRÉE VIDÉO EN COMPOSANTES (rouge, vert, bleu) du téléviseur.
- 4. Branchez des câbles audio entre les connecteurs SORTIE AUDIO G/D situés au dos de l'ENREGISTREUR et les connecteurs d'ENTRÉE AUDIO G/D du téléviseur.
- 5. Appuyez sur le bouton MENU de la télécommande.
- 6. Rendez-vous dans la section VIDEO au moyen des boutons de navigation.
- 7. Configurez le paramètre Sortie PÉRITEL sur YCbCr au moyen des boutons de navigation et du bouton OK. Configurez le

FRANÇAIS

paramètre Format sortie vidéo sur Progressif si le téléviseur prend en charge le balayage progressif.

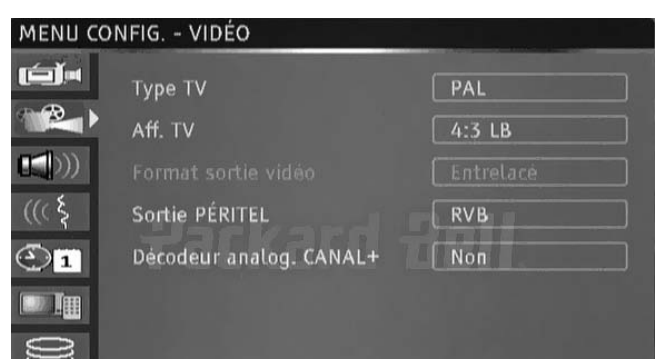

8. Sélectionnez la source YUV ou YCbCr sur le téléviseur.

9. Vous pouvez débrancher le câble PÉRITEL.

# BRANCHEMENT SUR UN SYSTÈME AUDIO EXTERNE

#### Branchement analogique sur un amplificateur

Branchez un câble audio entre les connecteurs de SORTIE AUDIO d'ENTRÉE AUDIO G/D (blanc/rouge) au dos de l'amplificateur.

Il est possible de brancher les périphériques suivants :

- Amplificateur avec décodeur Dolby Surround Pro Logic
- Amplificateur stéréo

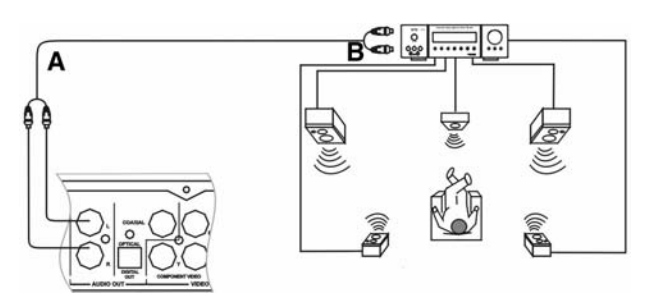

A - Aux connecteurs de sortie audio.

B - Aux connecteurs d'entrée audio.

#### Branchement numérique sur un amplificateur

Branchez un câble optique entre le connecteur de SORTIE OPTIQUE situé au dos de l'enregistreur et le connecteur d'ENTRÉE OPTIQUE au dos de l'amplificateur. ou

Branchez un câble coaxial entre le connecteur de SORTIE COAXIALE situé au dos de l'enregistreur et le connecteur d'ENTRÉE COAXIALE au dos de l'amplificateur.

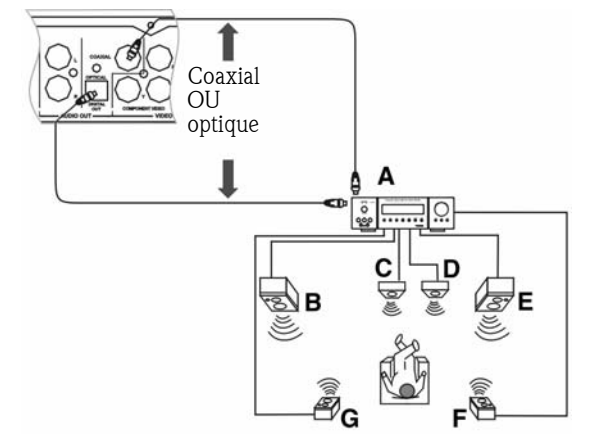

- A. AMPLIFICATEUR avec décodeur DOLBY DIGITAL ou DTS
- B. AVANT GAUCHE
- C. CENTRE
- D. SUBWOOFER
- E. AVANT DROIT
- F. AMBIANCE DROIT
- G. AMBIANCE GAUCHE

Il est possible de brancher les périphériques suivants :

- Amplificateur avec décodeur Dolby Digital
- Amplificateur avec décodeur DTS

# BRANCHEMENT D'UNE SOURCE DE SIGNAL AV OU DV VIA LE PANNEAU AVANT

Abaissez le volet tel qu'indiqué par l'étiquette OPEN située dans l'angle droit du volet.

5

- 1. Connecteur USB
- 2. Utilisez le connecteur jack S-Video ou vidéo composite.
- 3. Connecteur d'entrée audio
- 4. Connecteur IEEE 1394
- 5. Signal AV externe

Une fois le périphérique branché, sélectionnez l'entrée de signal AV appropriée en appuyant plusieurs fois sur le bouton Source de la télécommande. L'image apparaît sur l'écran du téléviseur et vous pouvez lancer votre enregistrement.

# **Packard Bell.**

Premiers pas - Installation - 45

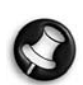

## BRANCHEMENT D'UNE SOURCE DE SIGNAL AV VIA LE CONNECTEUR D'ENTRÉE PÉRITEL

- 1. Source de signal AV externe (DVD, par exemple)
- 2. Enregistreur multimédia

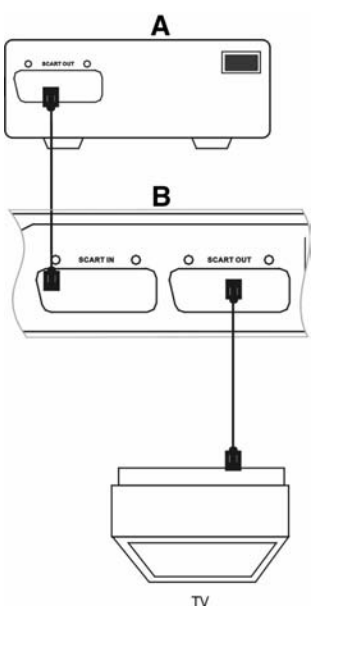

Les ports d'ENTRÉE et de SORTIE PÉRITEL restent actifs, même lorsque l'enregistreur multimédia est en mode Veille.

Vous pouvez enregistrer un signal émanant du connecteur d'ENTRÉE PÉRITEL (le signal AV issu d'un lecteur de DVD, par exemple). Appuyez sur le bouton Source de la télécommande pour sélectionner le mode approprié, conformément au type de connexion.

# BRANCHEMENT DE PÉRIPHÉRIQUES USB

L'enregistreur multimédia peut s'interfacer avec des lecteurs flash USB, des lecteurs de cartes mémoire USB et des appareils photo USB compatibles Mass Storage.

Vous pouvez visionner une ou plusieurs images JPEG en séquence. Les fichiers MP3 peuvent être lus dans le cadre du diaporama.

Une fois le périphérique USB branché au port USB, appuyez sur le bouton Gestionnaire de fichiers pour ouvrir le menu Gest. fich. Parcourez le contenu du périphérique USB au moyen des boutons de **navigation**. Appuyez sur le bouton **Lire/OK** pour sélectionner les fichiers en surbrillance à des fins de lecture.

Consultez la section *Gestionnaire de fichiers* plus loin dans ce guide pour de plus amples informations.

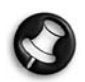

La reconnaissance d'un périphérique USB peut prendre quelques secondes.

Le périphérique de stockage de masse doit être formaté conformément au système FAT32.

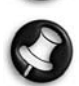

Tous les périphériques de stockage de masse ne sont pas compatibles.

46 - Premiers pas - Installation

# LECTURE D'UN DVD VIDÉO, D'UN SVCD OU D'UN VCD

- 1. Appuyez sur le bouton d'ouverture/de fermeture situé sur le panneau avant de l'unité pour ouvrir son plateau.
- 2. Placez le disque sur le plateau.
- 3. Appuyez sur le bouton d'ouverture/de fermeture pour fermer le plateau.
- 4. La lecture doit s'initialiser automatiquement. Dans le cas contraire, appuyez sur DVD.
- 5. Utilisez les boutons de navigation pour naviguer au sein du menu et appuyez sur Lire/OK pour effectuer une sélection.

Options de lecture

1. Appuyez sur le bouton **DVD our afficher le menu DVD**.

2. Appuyez sur le bouton **Affichage** pour afficher ou masquer les informations affichées sur l'écran.

#### lecture

Appuyez sur le bouton Lire/OK de la télécommande ou sur le bouton Lecture situé sur le panneau avant pour lancer la lecture.

# OK

#### Pause

Appuyez sur le bouton Pause de la télécommande pour mettre la lecture en pause.

#### avance et retour rapides

Appuyez sur le bouton >> (Avance rapide) pour activer l'avance rapide et sur le bouton << (Retour rapide) pour activer le retour rapide. Appuyez plusieurs fois pour faire défiler les quatre vitesses de lecture disponibles.

#### saut

Appuyez sur le bouton Suivant pour passer au titre/chapitre suivant et sur le bouton Précédent pour revenir au titre/chapitre précédent.

#### Contrôle de la lecture via le menu Lecture

1. Appuyez deux fois sur le bouton Lire/OK pour ouvrir le menu de contrôle et sélectionner un sous-menu :

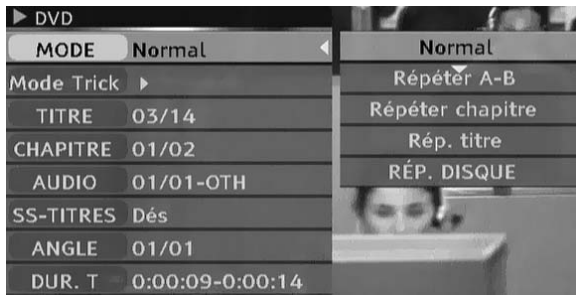

#### MODE : Vous permet de définir le mode de lecture : Normal, Répéter A-B, Répéter chapitre, etc.

TRICK : Vous permet de définir l'état de la lecture : Arrêt, Avance rapide, Retour rapide, Avance lente, etc.

TITRE : Appuyez sur le bouton Lire/OK et entrez le numéro du titre souhaité pour y passer.

CHAPITRE : Entrez le numéro du chapitre de votre choix pour y passer

AUDIO : Sélectionnez la langue audio que vous voulez utiliser : Français, Anglais, etc.

SS-TITRES : Sélectionnez la langue des sous-titres.

ANGLE : Sélectionnez l'angle de prise de vue (cette fonction doit être prise en charge par le disque).

DUR. T : Cette option permet d'afficher le temps écoulé et le temps restant.

2. Appuyez sur le bouton  $\leq$  pour quitter le menu de contrôle.

#### répétition

- 1. Répéter A-B
- Appuyez deux fois sur le bouton Lire/OK pour accéder au menu de configuration lors d'une lecture.
- Utilisez les boutons  $\wedge$  et  $\vee$  pour sélectionner le sous-menu Mode et appuyez sur le bouton Lire/OK.
- Utilisez les boutons A et v pour sélectionner l'option RÉPÉTER A-B et appuyez sur le bouton Lire/OK pour définir le point de départ (A). Appuyez de nouveau sur le bouton Lire/OK pour afficher l'option RÉPÉTER A-B et appuyez une troisième fois sur le bouton Lire/OK pour définir le point de fin (B). La section entre les points de départ et de fin est relue indéfiniment.
- Appuyez sur le bouton  $\leq$  pour quitter le MENU CONFIG.
- 2. Rép. titre/chapitre/disque Appuyez plusieurs fois sur le bouton Répéter lors d'une lecture pour répéter le titre/chapitre/disque.
- Appuyez plusieurs fois sur le bouton Répéter pour revenir en lecture normale.

#### langue audio

Appuyez plusieurs fois sur le bouton AUDIO pour faire défiler jusqu'à huit langues audio ou bandes son, sous réserve que plusieurs langues soient enregistrées sur le disque.

Pour les disques Karaoké, appuyez sur le bouton AUDIO pour naviguer entre l'accompagnement musical et l'accompagnement vocal.

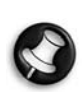

Uniquement disponible pour les DVD/SVCD.

#### Langue des sous-titres

Appuyez plusieurs fois sur le bouton SOUS-TITRES pour faire défiler jusqu'à 32 langues de sous-titrage, sous réserve que plusieurs soustitres soient enregistrés sur le disque.

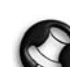

Uniquement disponible pour les DVD/SVCD.

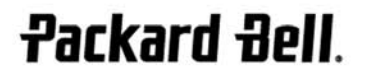

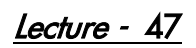

#### Angle de vue (DVD uniquement)

Appuyez plusieurs fois sur le bouton ANGLE pour choisir parmi neuf angles de vue, sous réserve que les scènes enregistrées sur le disque aient été filmées par plusieurs caméras selon différents angles.

# LECTURE D'UN TITRE ENREGISTRÉ DEPUIS LE TÉLÉVISEUR SUR LE DISQUE DUR

1. Appuyez sur le bouton TV-DD jusqu'à ce que la liste des titres hébergés sur le téléviseur/disque dur s'affiche.

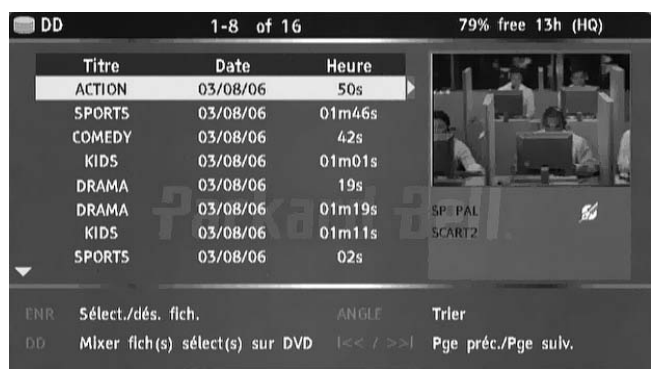

2. Utilisez les boutons  $\blacktriangle$  et  $\blacktriangledown$  pour sélectionner le titre souhaité.

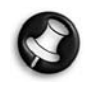

Vous pouvez appuyer sur *Angle pour trier la liste par nom ou* date des titres et sur Précédent et Suivant pour afficher la page précédente ou suivante.

3. Appuyez sur le bouton Lire/OK pour lire le titre sélectionné.

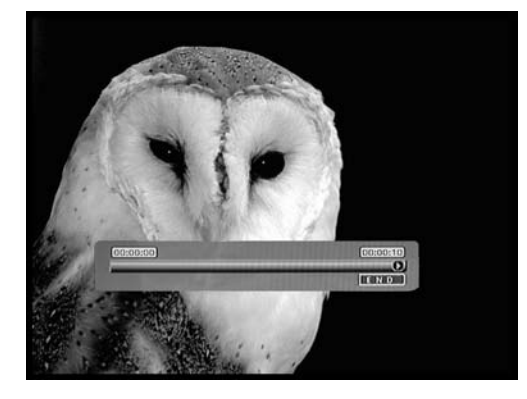

#### Lors d'une lecture :

Utilisez les boutons Suivant, Précédent, Avance rapide et Retour rapide pour une navigation temporelle au sein du titre. Appuyez sur le bouton Affichage pour afficher ou masquer les informations (OSD).

# LISTE DES TITRES TV/SUR DISQUE DUR (TITRES ENREGISTRÉS DEPUIS LE TÉLÉVISEUR)

Appuyez sur le bouton DD pour afficher la liste des titres TV/ hébergés sur le disque dur.

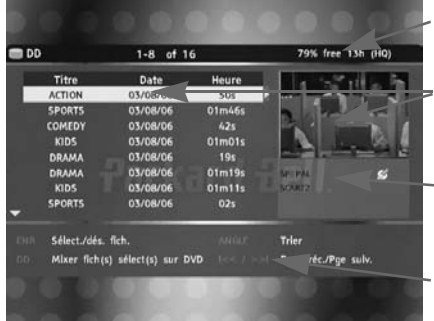

Espace restant sur le disque dur

Titre sélectionné

Informations d'enregistrement sur le titre sélectionné

Aide affichée

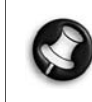

La liste des titres TV/sur disque dur répertorie tous les titres enregistrés sur le disque dur. Elle contient la durée, une image miniature et le mode d'enregistrement (HQ, SP, etc.) de chaque titre. Elle indique également si un titre est protégé ou verrouillé.

#### LECTURE D'UN CONTENU DEPUIS UN PÉRIPHÉRIQUE USB

- 1. Branchez le périphérique USB au connecteur d'entrée USB du panneau avant.
- 2. Appuyez sur le bouton Gestionnaire de fichiers pour ouvrir le menu Gest. fich. (la reconnaissance du périphérique USB par l'enregistreur peut prendre quelques secondes).

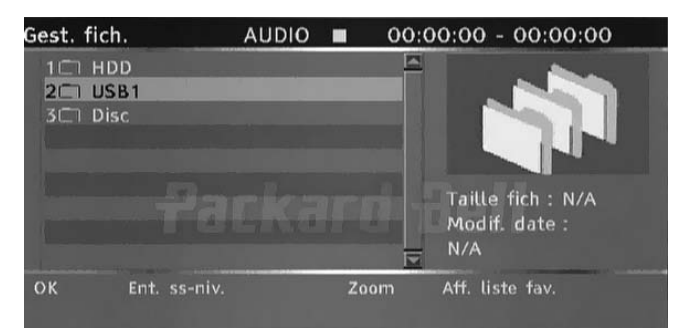

- 3. Utilisez les boutons de navigation pour sélectionner le fichier souhaité.
- 4. Appuyez sur le bouton Lire/OK pour lire le fichier.

# LECTURE D'UN FICHIER DIVX® OU XVID AVEC SOUS-**TITRES**

- 1. Dans le menu Gest. fich., sélectionnez le fichier de sous-titres (\*.SRT, \*.SUB et \*.SMI sont acceptés) au moyen des boutons de navigation.
- 2. Appuyez sur le bouton Lire/OK pour lire le fichier de sous-titres.
- 3. Utilisez les boutons de navigation pour sélectionner le film.
- 4. Appuyez sur le bouton Lire/OK pour lire le film.

48 - Lecture

# LECTURE D'UN DVD OU D'UN CD CONTENANT DES FICHIERS MP3, JPEG OU/ET DIVX®

- 1. Appuyez sur le bouton d'ouverture/de fermeture situé sur le panneau avant de l'unité pour ouvrir son plateau.
- 2. Placez le disque sur le plateau.
- 3. Appuyez de nouveau sur le bouton d'ouverture/de fermeture pour fermer le plateau.
- 4. Le menu du contenu doit s'afficher automatiquement. Dans le cas contraire, appuyez sur le bouton Gestionnaire de fichiers.

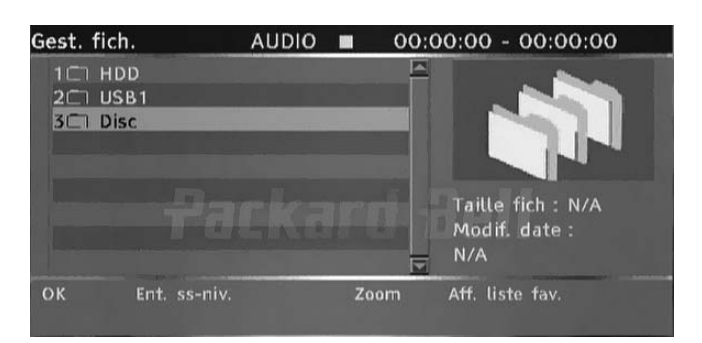

- 5. Utilisez les boutons de navigation pour sélectionner le fichier souhaité.
- 6. Appuyez sur le bouton Lire/OK pour lire le fichier.
- 7. Appuyez sur le bouton Stop pour retourner au menu.

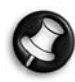

Si le disque héberge des contenus JPEG et MP3, vous pouvez visionner des images et écouter de la musique simultanément :

- 1. Pour le diaporama JPEG/MP3 simultané, sélectionnez un fichier MP3 puis un fichier JPEG. Les fichiers MP3 et JPEG sont lus dans l'ordre sélectionné.
- 2. Appuyez sur le bouton Stop pour arrêter la lecture. Pour le diaporama JPEG/MP3 simultané, appuyez deux fois sur le bouton Stop.

# VIDÉO SUR DEMANDE DIVX

La vidéo sur demande DivX (VOD) est un service de fourniture de vidéos numériques qui vous permet de télécharger et tirer profit de contenus vidéo de haute qualité issus d'un groupe de partenaires DivX aussi divers que variés.

Pour bénéficier de ce service, vous aurez besoin d'un PC équipé d'une connexion Internet large bande et d'un graveur de CD. Vous devrez également enregistrer votre enregistreur multimédia pour lire des contenus DivX VOD. Le processus d'enregistrement est simple et ne doit effectué qu'une fois pour chaque périphérique. Pour enregistrer un périphérique, il vous suffit d'entrer le code de huit caractères de votre lecteur dans votre compte VOD. Pour de plus amples informations, veuillez vous rendre sur le site http:// www.divx.com/.

Pour trouver votre code d'enregistrement, procédez comme suit :

- 1. Appuyez sur le bouton Menu de la télécommande.
- 2. Appuyez sur le bouton Bas pour sélectionner Date/heure.
- 3. Appuyez sur le bouton Droit puis sur le bouton Bas pour sélectionner DivX(R) VOD.
- 4. Appuyez sur le bouton Lire/OK pour afficher votre code d'enregistrement.

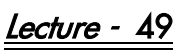

# GESTIONNAIRE DE FICHIERS

Le menu Gest. fich. est utilisé pour lire des fichiers multimédia (musique, photos, vidéos) stockés sur des périphériques USB externes, sur des DVD et sur le disque dur interne. Le Gestionnaire de fichiers vous permet également de transférer des fichiers entre des périphériques USB\*, des DVD et le disque dur interne.

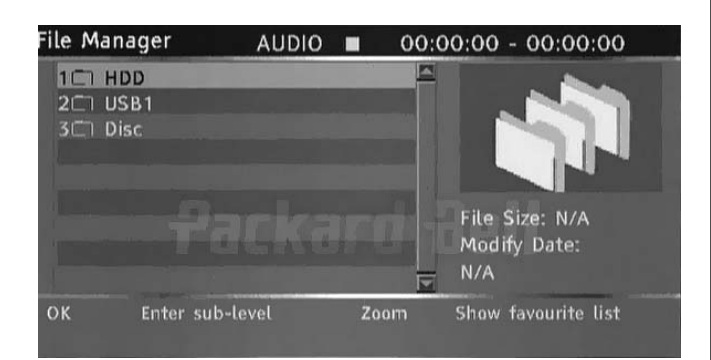

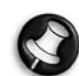

\*Les fichiers ne peuvent être transférés que depuis des périphériques USB et non vers des périphériques USB.

Les fichiers enregistrés depuis le téléviseur ne peuvent être enregistrés sur le même disque que des fichiers multimédia.

# NAVIGATION AU SEIN DU GESTIONNAIRE DE FICHIERS

La technique est la même, que vous naviguiez au sein du Gestionnaire de fichiers ou des dossiers hébergés sur un ordinateur. Il existe trois principaux dossiers : HDD, USB et DVD. Ils sont tous regroupés au sein d'un même dossier racine.

Pour ouvrir un dossier, utilisez les boutons de navigation (voir cidessous) pour sélectionner le dossier et appuyez sur le bouton Lire/ OK. Pour remonter au niveau précédent, sélectionnez le symbole ../ en haut de la liste et appuyez sur le bouton Lire/OK.

- 1. Appuyez sur le bouton Gestionnaire de fichiers **de la** de la télécommande pour ouvrir le menu Gest. fich.
- 2. Les boutons Gauche  $\langle , \rangle$  Droit  $\rangle$ , Haut  $\wedge$  et Bas permettent de naviguer au sein des menus.
- 

3. Le bouton Lire/OK permet d'effectuer une sélection.

## LECTURE D'UN FICHIER MULTIMÉDIA DANS LE GESTIONNAIRE DE FICHIERS

1. Utilisez les boutons de navigation pour sélectionner un fichier multimédia (vidéo, image ou audio) et appuyez sur le bouton Lire/OK pour le lire/le visionner.

## TRANSFERT DE FICHIERS MULTIMÉDIA DU DISQUE DUR SUR UN DVD-R/RW

- 1. Insérez un DVD-R/RW non finalisé dans le plateau.
- 2. Appuyez sur le bouton Gestionnaire de fichiers pour ouvrir le menu Gest. fich.
- 3. Utilisez les boutons de navigation pour sélectionner DD et appuyez sur le bouton Lire/OK.
- 4. Dans la liste DD, utilisez les boutons Haut/Bas pour mettre en surbrillance le(s) fichier(s) que vous voulez copier.
- 5. Appuyez sur le bouton Enregistrement chaque fois que vous voulez sélectionner un ou des fichiers en vue de les transférer. Une coche apparaît en regard de chaque fichier sélectionné. Si vous voulez désélectionner un fichier, mettez-le en surbrillance et appuyez de nouveau sur le bouton Enregistrement.
- 6. Appuyez sur le bouton Droit pour ouvrir le menu Opération.

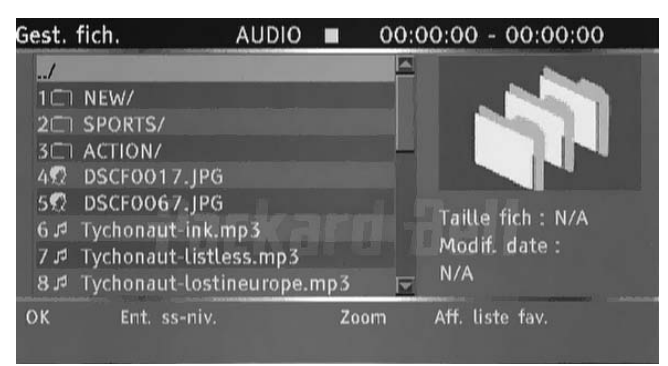

- 7. Sélectionnez Copier et appuyez sur le bouton Lire/OK.
- 8. Utilisez les boutons de navigation pour sélectionner et ouvrir le DVD.
- 9. Dans le DVD, appuyez sur le bouton **Droit** pour ouvrir le menu Opération.
- 10. Sélectionnez Coller pour transférer le(s) fichier(s) copié(s) sur le DVD.
- 11. La progression/l'état du processus de transfert est indiqué en bas du menu.

## TRANSFERT DE FICHIERS MULTIMÉDIA D'UN DVD SUR LE DISQUE DUR

- 1. Placez le DVD contenant les fichiers multimédia que vous voulez copier dans le plateau.
- 2. Appuyez sur le bouton Gestionnaire de fichiers pour ouvrir le menu Gest. fich.
- 3. Utilisez les boutons de navigation pour sélectionner DVD et appuyez sur le bouton Lire/OK.
- 4. Dans la liste DVD, utilisez les boutons Haut/Bas pour mettre en surbrillance le(s) fichier(s) que vous voulez copier.
- 5. Appuyez sur le bouton Enregistrement chaque fois que vous voulez sélectionner un ou des fichiers en vue de les transférer. Une coche apparaît en regard de chaque fichier sélectionné. Si vous voulez désélectionner un fichier, mettez-le en surbrillance et appuyez de nouveau sur le bouton Enregistrement.
- 6. Appuyez sur le bouton Droit pour ouvrir le menu Opération.
- 7. Sélectionnez Copier et appuyez sur le bouton Lire/OK.
- 8. Utilisez les boutons de navigation pour sélectionner et ouvrir le disque dur.
- 9. Dans le disque dur, appuyez sur le bouton Droit pour ouvrir le menu Opération.
- 10. Sélectionnez Coller pour transférer le(s) fichier(s) copié(s) sur le disque dur.
- 11. La progression/l'état du processus de transfert est indiqué en bas du menu.

50 - Gestionnaire de fichiers

# **FRANÇAIS**

# TRANSFERT DE FICHIERS MULTIMÉDIA D'UN PÉRIPHÉRIQUE USB EXTERNE SUR LE DISQUE DUR OU UN DVD-R/RW

- 1. Branchez le périphérique USB contenant les fichiers multimédia que vous voulez copier au connecteur USB du panneau avant.
- 2. Si nécessaire, insérez un DVD-R/RW non finalisé dans le plateau.
- 3. Appuyez sur le bouton Gestionnaire de fichiers pour ouvrir le menu Gest. fich.
- 4. Utilisez les boutons de navigation pour sélectionner USB et appuyez sur le bouton Lire/OK.
- 5. Dans la liste USB, utilisez les boutons Haut/Bas pour mettre en surbrillance le(s) fichier(s) que vous voulez copier.
- 6. Appuyez sur le bouton Enregistrement chaque fois que vous voulez sélectionner un ou des fichiers en vue de les transférer. Une coche apparaît en regard de chaque fichier sélectionné. Si vous voulez désélectionner un fichier, mettez-le en surbrillance et appuyez de nouveau sur le bouton Enregistrement.
- 7. Appuyez sur le bouton Droit pour ouvrir le menu Opération.
- 8. Sélectionnez Copier et appuyez sur le bouton Lire/OK.
- 9. Utilisez les boutons de navigation pour sélectionner et ouvrir le disque dur ou le DVD.
- 10. Dans le disque dur ou le DVD, appuyez sur le bouton Droit pour ouvrir le menu Opération.
- 11. Sélectionnez Coller pour transférer le(s) fichier(s) copié(s) sur le disque dur ou le DVD.
- 12. La progression/l'état du processus de transfert est indiqué en bas du menu.

## TRANSFERT DE FICHIERS MULTIMÉDIA DU DISQUE DUR SUR UN DVD-R/RW

- 1. Insérez un DVD-R/RW non finalisé dans le plateau.
- 2. Appuyez sur le bouton Gestionnaire de fichiers pour ouvrir le menu Gest. fich.
- 3. Utilisez les boutons de navigation pour sélectionner DD et appuyez sur le bouton Lire/OK.
- 4. Dans la liste DD, utilisez les boutons Haut/Bas pour mettre en surbrillance le(s) fichier(s) que vous voulez copier.
- 5. Appuyez sur le bouton Enregistrement chaque fois que vous voulez sélectionner un ou des fichiers en vue de les transférer. Une coche apparaît en regard de chaque fichier sélectionné. Si vous voulez désélectionner un fichier, mettez-le en surbrillance et appuyez de nouveau sur le bouton Enregistrement.
- 6. Appuyez sur le bouton Droit pour ouvrir le menu Opération.
- 7. Sélectionnez Copier et appuyez sur le bouton Lire/OK.
- 8. Utilisez les boutons de navigation pour sélectionner et ouvrir le DVD.
- 9. Dans le DVD, appuyez sur le bouton Droit pour ouvrir le menu Opération.
- 10. Sélectionnez Coller pour transférer le(s) fichier(s) copié(s) sur le DVD.
- 11. La progression/l'état du processus de transfert est indiqué en bas du menu.

# CRÉATION D'UNE LISTE DE FAVORIS

Vous pouvez placer tous vos fichier préférés dans une liste de favoris commune.

- 1. Appuyez sur le bouton Gestionnaire de fichiers pour ouvrir le menu Gest. fich.
- 2. Utilisez les boutons de navigation pour sélectionner un dossier (HDD, USB ou DVD) et appuyez sur le bouton Lire/OK.
- 3. Dans la liste des dossiers, utilisez les boutons Haut/Bas pour mettre en surbrillance le fichier que vous voulez ajouter aux favoris.
- 4. Appuyez sur le bouton Droit pour ouvrir le menu Opération.
- 5. Sélectionnez Favoris et appuyez sur le bouton Lire/OK. La liste des favoris est automatiquement divisée en trois catégories : Audio, Vidéo et Images.
- 6. Pour consulter vos favoris, appuyez plusieurs fois sur le bouton Zoom pour naviguer entre les favoris audio, vidéo et image.

**Packard Bell** 

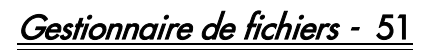

# TIME SHIFTING

# MODE ENREGISTREMENT/TIME SHIFTING

Deux modes vous sont proposés lors de l'affichage du tuner TV ou d'une source externe : le mode  $\text{Enregisterment}$  et le mode Time Shifting.

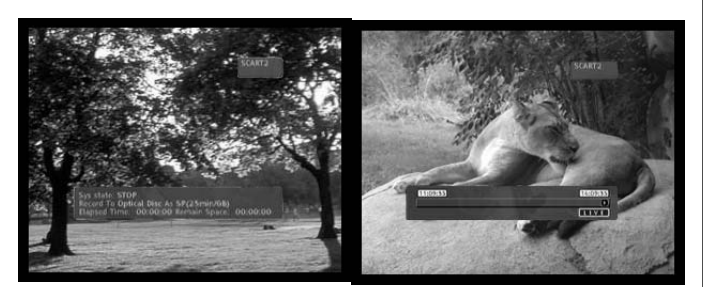

Mode Enregistrement Mode Time Shifting

#### • Mode Enregistrement

En mode Enregistrement, des sources analogiques et des entrées DV peuvent être enregistrées. Les enregistrements peuvent être effectués sur le disque dur ou sur un DVD.

#### • Mode Time Shifting

En mode Time Shifting, **seules des sources analogiques peuvent être** enregistrées. Les enregistrements ne sont effectués que sur le disque dur.

Le mode Time Shifting vous permet de 'mettre en pause et de contrôler les programmes télévisés en direct'. Lorsque l'enregistreur multimédia est en mode Time Shifting, il enregistre la source analogique (TV, par exemple) en continu dans sa mémoire tampon de 1, 3 ou 6 heures. Vous pouvez ainsi revoir et enregistrer la dernière heure, les trois dernières heures ou les six dernières heures précédemment diffusées.

#### Activation du mode Time Shifting

- 1. Appuyez sur le bouton TV-DD.
- 2. Appuyez plusieurs fois sur le bouton Source jusqu'à ce que la source souhaitée soit sélectionnée. L'état de la source s'affiche dans l'angle supérieur droit de l'écran.

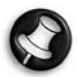

Remarque : Le mode Time Shifting n'est pas disponible avec une entrée DV. Les sources vidéo analogiques disponibles sont les suivantes :

- > SCART2
- CHXX (tuner TV)
- > F-COMP (vidéo composite avant)
- > F-SV (S-Video avant)
- 3. L'écran affiche alors la barre de progression.

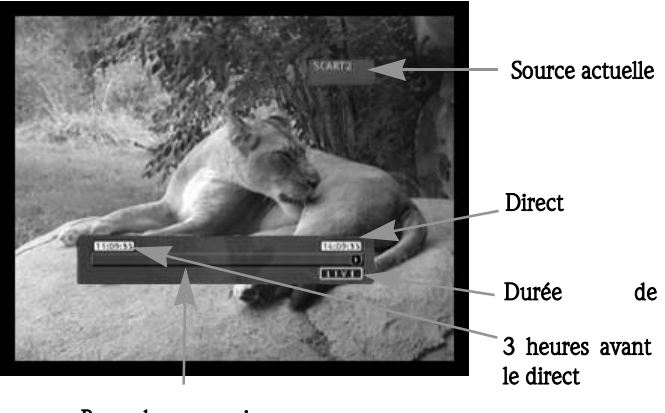

Barre de progression

4. À mesure que le temps passe, la barre indique la progression dans la mémoire tampon.

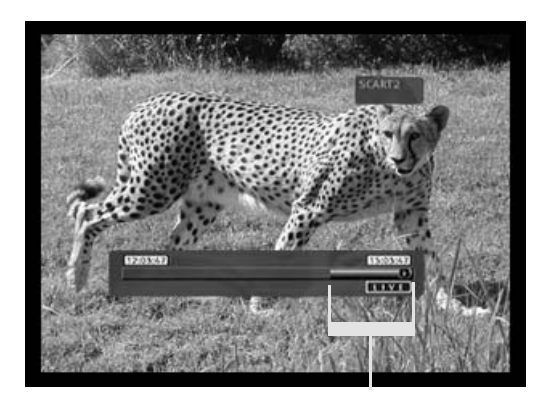

Mémoire tampon disponible pour révision

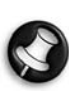

Lors d'un Time Shifting, un enregistrement programmé peut <sup>s</sup>'afficher. Étant donné qu'en mode Time Shifting il est impossible de visionner un programme et d'enregistrer une autre chaîne, l'enregistreur vous demande de confirmer si vous souhaitez conserver la chaîne en cours ou poursuivre l'enregistrement programmé. En l'absence de réponse, l'enregistreur estime que l'enregistrement programmé doit

être initialisé. Le message s'affiche pendant 2 minutes avant l'initialisation de l'enregistrement programmé.

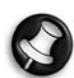

Les séquences encapsulées sont stockées dans une mémoire tampon pouvant contenir 3 heures d'enregistrement. Lorsque la durée d'enregistrement est atteinte, la mémoire tampon est progressivement écrasée. Pour conserver les séquences vidéo stockées dans la mémoire tampon en vue de les utiliser ultérieurement, vous pouvez enregistrer tout

ou partie de la mémoire tampon (consultez la section Capture antérieure).

#### Mise en pause de programmes TV en direct

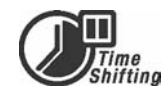

- 1. Passez en mode Time Shifting (voir la section précédente).
- 2. Appuyez sur Pause pour interrompre les programmes télévisés en direct (ou la source analogique sélectionnée).
- 3. Appuyez sur le bouton Lire/OK pour reprendre.

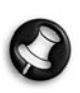

L'enregistreur multimédia continue d'enregistrer ce qui est diffusé en direct pendant que vous regardez les programmes précédemment diffusés.

Révision de la mémoire tampon Time Shifting (lecture de passages télévisés en direct)

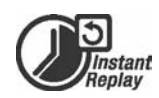

52 - Time Shifting

- 1. Passez en mode Time Shifting.
- 2. La mémoire tampon Time Shifting est disponible pour révision. Utilisez les boutons Suivant, Précédent, Avance rapide et Retour rapide pour naviguer au sein de la mémoire tampon Time Shifting et appuyez sur Lire/OK pour lancer la lecture.

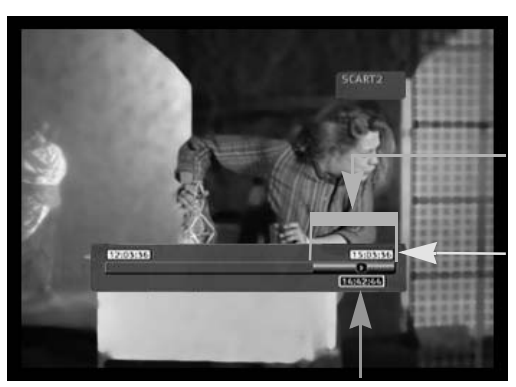

Mémoire tampon disponible pour Direct

Durée de lecture

### Enregistrement d'un titre depuis la mémoire tampon Time Shifting (capture antérieure)

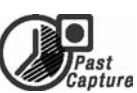

- 1. Passez en mode Time Shifting.
- 2. La mémoire tampon Time Shifting est disponible pour enregistrement sur disque dur.

Utilisez les boutons Suivant, Précédent, Avance rapide et Retour rapide pour naviguer au sein de la mémoire tampon Time Shifting et vous rendre au début du titre que vous voulez enregistrer sur le disque dur.

- 3. Appuyez sur le bouton Enregistrement.
- 4. Utilisez les boutons Suivant, Précédent, Avance rapide et Retour rapidepour naviguer au sein de la mémoire tampon Time Shifting et vous rendre à la fin du titre que vous voulez enregistrer sur le disque dur.
- 5. Appuyez sur Stop. Le titre est enregistré sur le disque dur.

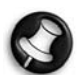

Le titre enregistré et toutes les données antérieures sont effacés de la mémoire tampon Time Shifting.

#### Mémoire tampon disponible pour

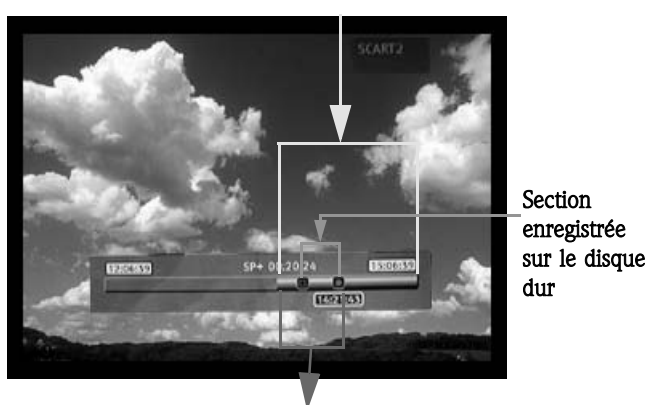

Section effacée de la mémoire tampon

#### Enregistrement de la totalité de la mémoire tampon Time Shifting sur le disque dur

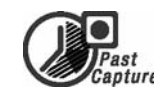

- 1. Passez en mode Time Shifting.
- 2. Appuyez sur le bouton Sous-titres pour enregistrer la totalité de la mémoire tampon Time Shifting sur le disque dur.

## Désactivation du mode Time Shifting

Pour désactiver le mode Time Shifting, procédez comme suit :

- 1. Depuis l'écran de la source analogique, appuyez sur le bouton DVD.
- 2. Appuyez sur le bouton Source pour retourner dans l'écran de la source analogique hors mode Time Shifting.

Pour réactiver le mode Time Shifting, procédez comme suit :

- 1. Depuis l'écran de la source analogique, appuyez sur le bouton TV-DD.
- 2. Appuyez sur le bouton Source pour retourner dans l'écran de la source analogique avec le mode Time Shifting activé.

#### Incrustation d'image

- 1. Appuyez sur le bouton Source pour sélectionner la source vidéo qui doit apparaître dans l'incrustration d'image.
- 2. Lors de la lecture d'un fichier préalablement enregistré, appuyez sur le bouton Angle de la télécommande pour ouvrir l'incrustration d'image. L'incrustration d'image apparaît dans une petite fenêtre située dans le coin supérieur droit de l'écran.

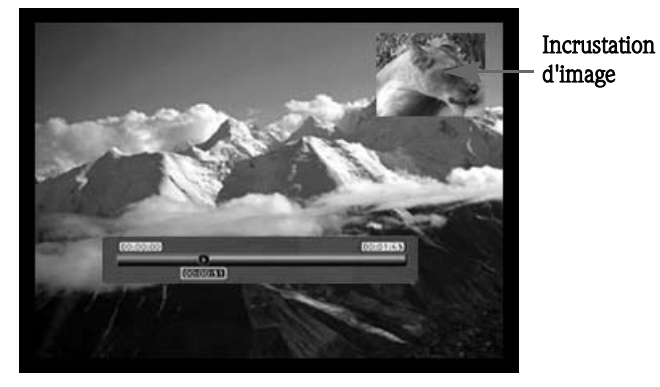

3. Appuyez de nouveau sur le bouton Angle pour quitter l'incrustration d'image.

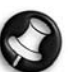

Veuillez visiter le site Web de Packard Bell dédié au support

http://selfservice.packardbell.com pour obtenir informations récentes en matière de support et consulter la liste des mises à jour téléchargeables disponibles pour votre produit.

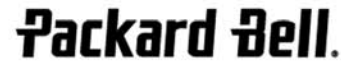

Time Shifting - 53

# ENREGISTREMENT

# DÉFINITION DE LA QUALITÉ D'ENREGISTREMENT

Six qualités d'enregistrement distinctes peuvent être définies pour l'enregistrement. Plus la qualité est élevée, plus l'espace requis sur le

disque dur ou le DVD est important, ce qui réduit la durée totale de l'enregistrement.

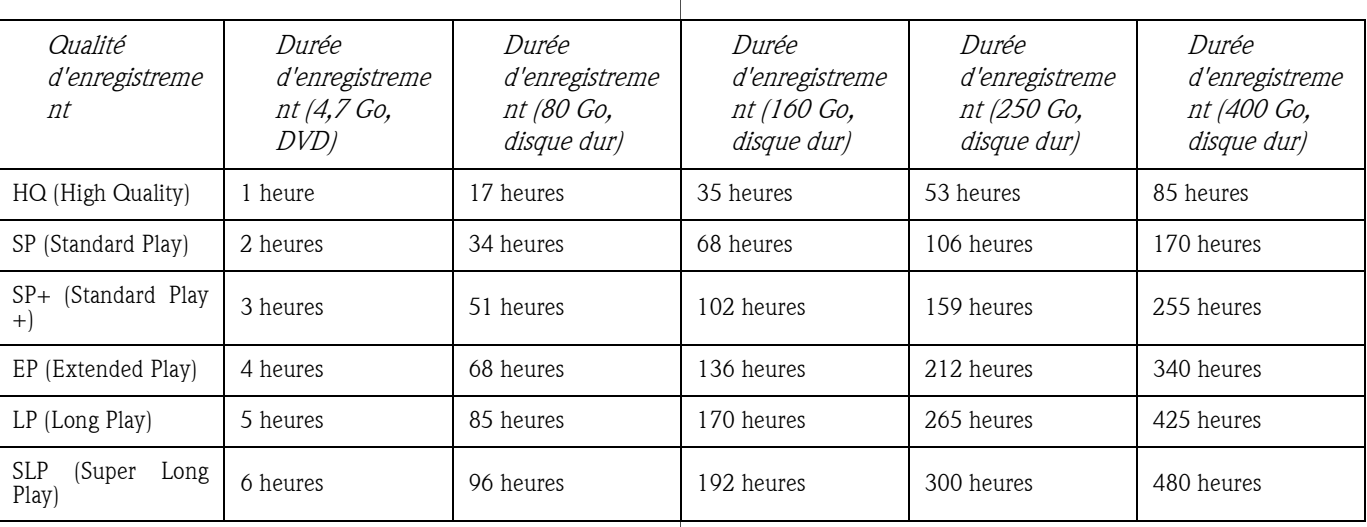

Pour configurer la qualité d'enregistrement, procédez comme suit :

- 1. Appuyez sur le bouton MENU de la télécommande pour accéder au MENU CONFIG.
- 2. Utilisez les boutons de navigation pour sélectionner l'icône Enregistrement et appuyez sur le bouton Lire/OK.
- 3. Utilisez les boutons  $\blacktriangleleft$  et  $\blacktriangledown$  pour sélectionner l'option Qualité enreg. et appuyez sur le bouton Lire/OK.
- 4. Utilisez les boutons  $\blacktriangle$  et  $\blacktriangledown$  pour sélectionner le paramètre de qualité souhaité et confirmez votre sélection en appuyant sur le bouton Lire/OK.

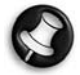

Sélectionnez la qualité d'enregistrement avec soin de sorte qu'il y ait suffisamment d'espace disponible pour votre enregistrement sur le disque dur ou le DVD.

# ENREGISTREMENT SUR DVD

- 1. Insérez un DVD inscriptible dans l'unité et passez en mode DVD en appuyant sur le bouton DVD.
- 2. Appuyez plusieurs fois sur le bouton **Source** pour sélectionner une source de signal pour l'enregistrement.
- 3. Appuyez sur le bouton Enregistrement/OTR pour lancer l'enregistrement. Une barre indiquant l'état de l'enregistrement en cours s'affiche en bas de l'écran.
- 4. Appuyez sur le bouton Stop pour arrêter l'enregistrement.
- 5. Appuyez sur le bouton DVD pour passer en mode DVD et trouver le segment que vous venez d'enregistrer.

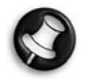

L'arrêt complet du processus d'enregistrement peut prendre quelques secondes. Attendez que l'arrêt soit indiqué sur la barre d'état pour passer en mode DVD.

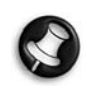

Lorsque vous enregistrez sur un DVD en procédant de la sorte, l'enregistreur arrête tout enregistrement sur le disque dur. Une fois l'enregistrement sur le DVD terminé, appuyez sur le bouton TV-DD pour relancer le mécanisme Time

Shifting.

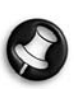

L'enregistreur poursuit l'enregistrement jusqu'à ce que le disque soit plein ou que vous appuyiez sur le bouton Stop. Pour configurer l'enregistreur de sorte qu'il effectue un enregistrement de 30 minutes seulement, appuyez sur le

bouton Enregistrement/OTR après le début de l'enregistrement. Chaque fois que vous appuyez sur le bouton Enregistrement/OTR, 30 minutes supplémentaires sont ajoutées au temps d'enregistrement. Appuyez sur le bouton Pause de la télécommande pour interrompre l'enregistrement et sur le bouton Lire/OK pour reprendre l'enregistrement.

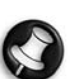

Si l'option Tuner TV est sélectionnée, sélectionnez la chaîne souhaitée au moyen des boutons  $\wedge$  et  $\vee$ .

#### ENREGISTREMENT SUR DISQUE DUR

- 1. Appuyez sur le bouton Source jusqu'à ce que la source souhaitée soit sélectionnée.
- Les sources vidéo suivantes sont disponibles :
	- > DV (vidéo numérique)
	- > SCART2
	- > CHXX (tuner TV)
	- > F-COMP (vidéo composite avant)
	- > F-SV (S-Video avant)
- 2. Si vous êtes en mode Time Shifting, appuyez sur **Enregistrement**.
- 3. Si vous êtes en mode Enregistrement, assurez-vous que l'option Disque dur (voir la barre d'état sur l'écran) est sélectionnée.
- 4. Dans le cas contraire, appuyez sur le bouton TV-DD pour sélectionner le disque dur puis appuyez sur Enregistrement.

54 - Time Shifting

5. Appuyez sur le bouton Stop pour arrêter l'enregistrement.

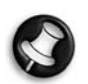

En mode Time Shifting, l'enregistreur multimédia fractionne l'enregistrement en plusieurs titres de 3 heures si l'enregistrement dure plus de 3 heures.

En mode Time Shifting, lors de l'enregistrement, vous pouvez appuyer plusieurs fois sur le bouton Enregistrement/ OTR pour augmenter de 30 minutes jusqu'à 3 heures la durée du titre que vous enregistrez.

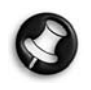

La fonction Time Shifting ne peut être utilisée avec une source DV (vidéo numérique). Pour enregistrer vos contenus DV sur le disque dur, appuyez plusieurs fois sur le bouton Source . L'enregistreur passe en mode DV, vous permettant

ainsi de contrôler la caméra DV au moyen de la télécommande. Vous pouvez exécuter des commandes d'avance rapide, de retour rapide, de mise en pause et de lecture pour la caméra en utilisant la télécommande de l'enregistreur multimédia.

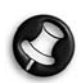

Vous ne pouvez pas changer de chaîne ou de source si un enregistrement est actif (si la fin de l'enregistrement n'a pas été spécifiée ou qu'elle n'a pas été atteinte en cas d'enregistrement longue durée). Si vous essayez de changer

de chaîne ou de source, l'enregistreur multimédia vous demande d'arrêter l'enregistrement. Le segment est enregistré sur le disque dur et la chaîne ou la source changée.

## PROGRAMME D'ENREGISTREMENT

- 1. Assurez-vous que l'horloge est réglée avec exactitude sur la date et l'heure locales. Consultez la section Configuration de l'horloge plus loin dans ce guide.
- 2. Appuyez sur le bouton Minuterie pour ouvrir le programmateur d'enregistrements.

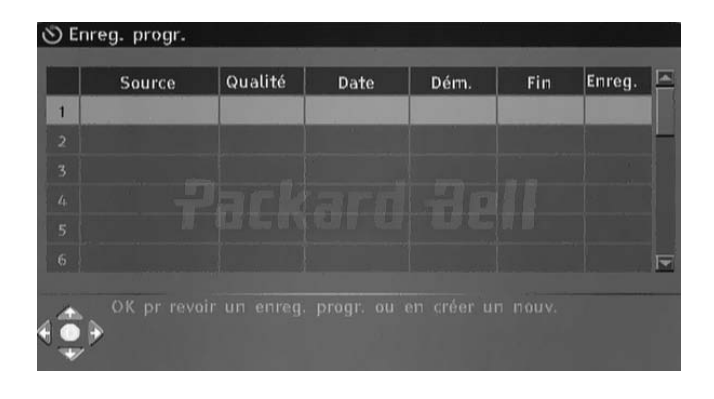

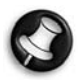

Pour supprimer un événement programmé, utilisez sur les boutons  $\triangle$  et  $\vee$  pour le sélectionner et appuyez sur le bouton Enregistrement/OTR.

3. Utilisez les boutons  $\wedge$  et  $\vee$  pour sélectionner un événement et appuyez sur le bouton Lire/OK. La fenêtre Programmation s'ouvre.

4. Vous trouverez ci-après une description des options qu'elle contient :

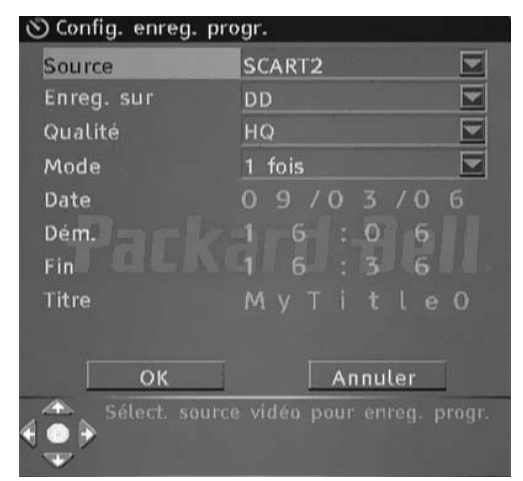

Source : Sélectionnez la source d'entrée.

Enreg. sur : Sélectionnez l'emplacement pour l'enregistrement. Qualité : Sélectionnez la qualité d'enregistrement.

Mode : Sélectionnez le mode d'enregistrement (une fois, tous les jours ou toutes les semaines).

Dém. : Sélectionnez l'heure de début de l'enregistrement. Fin : Sélectionnez l'heure de fin de l'enregistrement.

Titre : Indiquez un titre pour l'enregistrement.

- 5. Déplacez le curseur sur le bouton  $OK$  et appuyez sur Lire/OK pour enregistrer les paramètres.
- 6. Plusieurs minutes avant le début de l'enregistrement, une boîte de dialogue s'affiche sur l'écran de votre téléviseur et vous demande de confirmer ou d'annuler l'événement. En l'absence de sélection, le programme d'enregistrement lance l'enregistrement comme prévu.

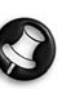

Si l'enregistreur est en mode Veille, il s'allume automatiquement deux minutes avant le début de l'enregistrement programmé.

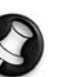

Un DVD inscriptible peut enregistrer 360 minutes de programmes (qualité SLP). Ces programmes peuvent être divisés en 48 titres.

Time Shifting - 55

# **Packard Bell**

# ÉDITION ET MIXAGE

# ÉDITION DE DVD

#### Édition de titres sur DVD±RW

Les instructions suivantes ne s'appliquent qu'aux DVD±RW. Les DVD±R ne pouvant être gravés ou édités indéfiniment, les opérations mentionnées ci-dessous ne peuvent leur être appliquées.

- 1. Insérez un DVD+RW ou un DVD-RW hébergeant des contenus dans le plateau. L'index du DVD s'affiche (dans le cas contraire, appuyez sur le bouton DVD).
- 2. Utilisez sur les boutons  $\blacktriangle$  et  $\blacktriangledown$  pour sélectionner le titre que vous voulez éditer. Si vous souhaitez éditer plus de trois titres, appuyez sur le bouton  $\blacktriangleright$  pour afficher les autres titres.
- 3. Appuyez sur le bouton > pour afficher le menu du disque.

Utilisez les boutons  $\leftarrow$  et  $\leftarrow$  pour sélectionner l'une des options mentionnées ci-dessous (Lire titre, Éditer titre, etc.) et appuyez sur Lire/OK.

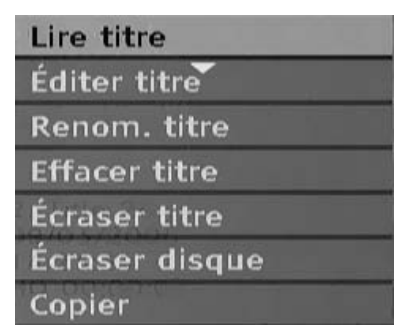

Lire titre - Cette option vous permet de lire le titre sélectionné.

Éditer titre - Cette option vous permet d'éditer le titre sélectionné en y ajoutant des signets de chapitre, en masquant ou en affichant un chapitre, en remplaçant l'image d'index ou en scindant le titre en deux titres, par exemple.

**Renom. titre** - Cette option vous permet de renommer le titre sélectionné. Appuyez sur le bouton **Lire/OK** une fois l'option sélectionnée. Un clavier virtuel s'affiche sur l'écran de votre téléviseur.

Utilisez les boutons  $\blacktriangle$  et  $\blacktriangledown$  pour sélectionner la lettre ou le caractère que vous voulez saisir et appuyez sur le bouton **Lire/OK** pour confirmer votre sélection.

Sélectionnez OK et appuyez sur le bouton Lire/OK pour enregistrer le nom.

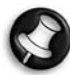

Un nom de titre peut contenir au maximum 12 caractères.

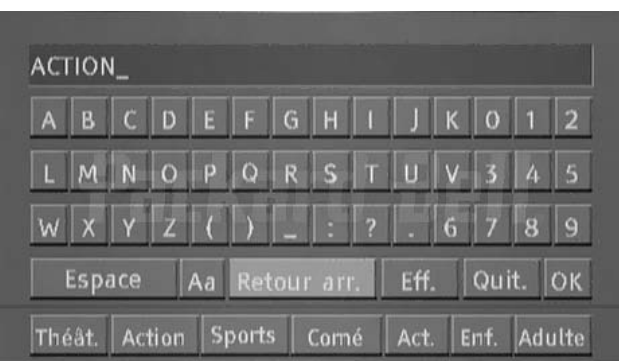

**Écraser titre** - Cette option vous permet de remplacer une session préalablement mixée par des contenus nouvellement enregistrés, écrasant ainsi la session. Si la nouvelle session est plus courte que la session d'origine, la partie restante de la session d'origine est conservée et apparaît sur le disque sous la forme d'un nouveau titre. Si la nouvelle session est plus longue que le titre d'origine, le processus d'enregistrement s'arrête automatiquement lorsqu'il atteint la fin du titre d'origine.

Effacer titre - Cette option vous permet d'effacer le titre sélectionné. Écraser disque - Les contenus nouvellement enregistrés écrasent le disque, effaçant ainsi tous les titres qu'il contient.

Ajouter titre - (Cette option n'est disponible que si vous éditez le dernier titre du disque) Cette option vous permet d'ajouter un nouveau titre après le dernier titre du disque.

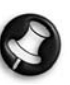

Lorsque vous sélectionnez Écraser titre/Ajouter titre/ Écraser disque et que vous appuyez sur le bouton Lire/OK pour confirmer votre sélection, la source de signal utilisée avant le début de l'opération d'édition du disque est automatiquement restaurée.

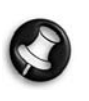

Le processus d'enregistrement ne s'initialise pas avant que vous ayez sélectionné Écraser titre/Ajouter titre/Écraser disque et appuyé sur le bouton Enregistrement/OTR situé sur le panneau avant ou sur la télécommande pour lancer

l'enregistrement.

#### Édition de disques DVD±RW

- 1. Insérez un DVD±RW dans le plateau.
- 2. À l'aide du bouton , sélectionnez la partie supérieure de la barre d'information d'enregistrement du disque.

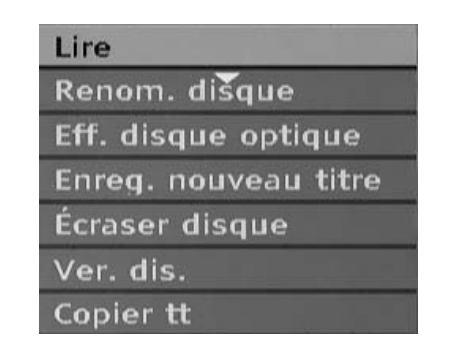

56 - Édition et mixage

**FRANÇAIS** 

3. Appuyez sur le bouton > pour afficher le menu du disque.

Utilisez les boutons  $\leftarrow$  et  $\leftarrow$  pour sélectionner l'une des options ci-dessous (Lecture, Renom. disque, Effacer disque, Enreg. nouveau titre, etc.) et appuyez sur le bouton Lire/OK.

Opérations :

- Lire : Vous permet de lire les titres enregistrés en séquence.
- Renom. disque : Vous permet de renommer le disque. Consultez la section Renommer titre (ci-dessus).
- Eff. disque optique : Vous permet d'effacer le contenu du disque.
- Enreg. nouveau titre : Vous permet d'enregistrer de nouveaux contenus dans un nouveau titre.
- Écraser disque : Vous permet d'écraser l'ensemble du disque par de nouveaux contenus, et ce depuis le début.

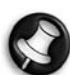

Consultez la section Édition de titres sur DVD+RW ou DVD-RW pour les opérations Nouv. titre et Écraser disque.

• Ver. dis. : Vous permet de verrouiller le disque inséré en vue de protéger les données qu'il contient. Le disque verrouillé ne peut pas être effacé ou gravé tant qu'il n'est pas déverrouillé.

#### édition de DVD±R

- 1. Insérez un DVD±R dans le plateau.
- 2. Appuyez sur le bouton  $\wedge$  pour accéder au menu d'édition du disque.

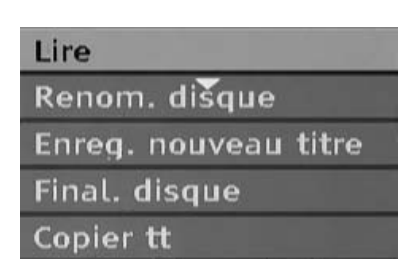

Opérations :

- Lecture : Vous permet de lire les titres enregistrés en séquence.
- Renom. disque : Vous permet de renommer le disque. Consultez la section Renommer titre (ci-dessus).
- Enreg. nouveau titre : Vous permet d'enregistrer de nouveaux contenus dans un nouveau titre. Ce titre sera le dernier du disque.
- Final. disque : Vous permet de finaliser un DVD+R ou un DVD-R. Pour pouvoir lire un disque avec d'autres lecteurs de DVD, vous devez le finaliser dans l'enregistreur multimédia. Une fois cette procédure terminée, aucun autre enregistrement ne peut être ajouté.

# ÉDITION DE TITRES TV/SUR DISQUE DUR (TITRES ENREGISTRÉS DEPUIS LE TÉLÉVISEUR)

# Suppression d'un titre du téléviseur/disque dur

1. Appuyez sur le bouton TV-DD jusqu'à ce que la liste des titres hébergés sur le téléviseur/disque dur s'affiche.

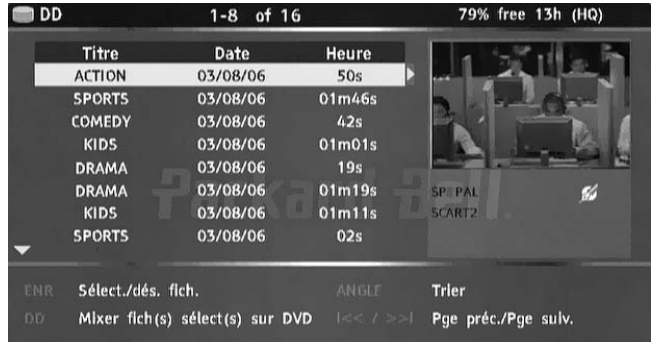

- 2. Utilisez les boutons  $\mathcal{A}$  et  $\mathcal{A}$  pour sélectionner le titre souhaité.
- 3. Appuyez sur  $\rightarrow$  pour afficher le menu d'édition.

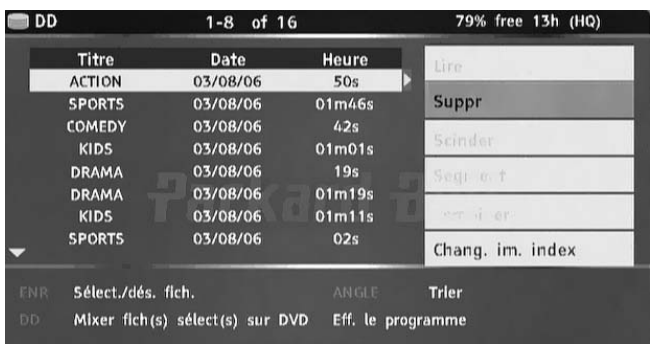

- 4. Appuyez sur le bouton Lire/OK pour sélectionner Suppr.
- 5. Une fenêtre de confirmation s'affiche. Utilisez les boutons

 pour sélectionner Oui. Appuyez sur le bouton Lire/OK pour confirmer.

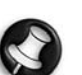

Les titres protégés et verrouillés ne peuvent pas être supprimés.

#### Fractionnement d'un titre sur téléviseur/disque dur

- 1. Appuyez sur le bouton TV-DD jusqu'à ce que la liste des titres hébergés sur le téléviseur/disque dur s'affiche.
- 2. Utilisez les boutons  $\blacktriangle$  et  $\blacktriangledown$  pour sélectionner le titre souhaité.

# **Packard Bell.**

Édition et mixage - 57

3. Appuyez sur pour afficher le menu d'édition.

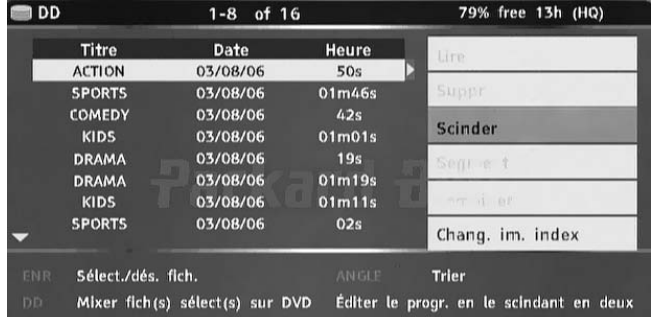

- 4. Utilisez les boutons  $\left| \right\rangle$  et  $\left| \right\rangle$  pour mettre l'option Scinder en surbrillance.
- 5. Appuyez sur le bouton Lire/OK pour sélectionner Scinder.
- 6. Utilisez les boutons Suivant, Précédent, Avance rapide et Retour rapide pour localiser le point au niveau duquel vous voulez scinder le titre.

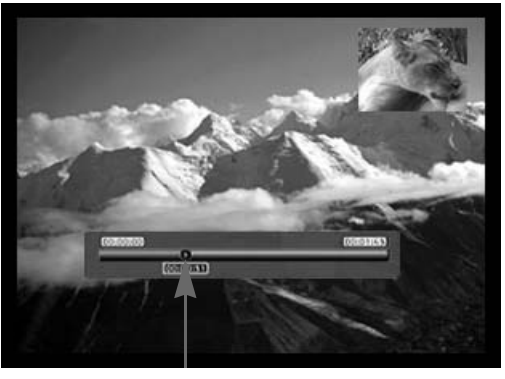

Position de fractionnement

- 7. Appuyez sur **Enregistrer** lorsque le curseur se trouve au point de fractionnement souhaité.
- 8. Une fenêtre de confirmation s'affiche. Utilisez les boutons

pour sélectionner Oui.

9. Appuyez sur le bouton Lire/OK pour confirmer.

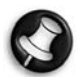

Les titres protégés et verrouillés ne peuvent être scindés.

#### Association de deux titres

- 1. Appuyez sur le bouton DD jusqu'à ce que la liste des titres hébergés sur le disque dur s'affiche.
- 2. Utilisez les boutons  $\blacktriangle$  et  $\blacktriangledown$  pour sélectionner le titre souhaité.
- 3. Appuyez sur pour afficher le menu d'édition.
- 4. Utilisez les boutons  $\blacktriangle$  et  $\blacktriangledown$  pour sélectionner Combiner.
- 5. Appuyez sur le bouton Lire/OK pour sélectionner la première partie des titres combinés.
- 6. Utilisez les boutons  $\leftarrow$  et  $\vee$  pour sélectionner le titre que vous voulez combiner avec le premier titre.
- 7. Appuyez sur le bouton Lire/OK pour combiner les deux titres.

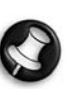

Une fois les deux titres combinés en un seul et même fichier, les fichiers d'origine disparaissent.

La lecture s'arrête momentanément lorsqu'elle passe le point au niveau duquel les deux fichiers ont été combinés.

#### Changement d'image d'index

- 1. Appuyez sur le bouton Menu.
- 2. Utilisez les boutons de navigation pour sélectionner l'icône Préférences et appuyez sur le bouton Lire/OK.
- 3. Utilisez les boutons  $\blacktriangle$  et  $\blacktriangledown$  pour sélectionner l'option Type aperçu et appuyez sur le bouton Lire/OK.
- 4. Utilisez les boutons  $\bigwedge$  et  $\bigvee$  pour sélectionner Statique et appuyez sur le bouton Lire/OK.
	- L'option Statique affiche une image statique dans le menu de prévisualisation de l'index du disque dur.
	- L'option Dynamique lit en boucle une vidéo de 15 secondes dans le menu de prévisualisation de l'index du disque dur.
- 5. Appuyez sur le bouton TV-DD jusqu'à ce que la liste des titres hébergés sur le téléviseur/disque dur s'affiche.
- 6. Utilisez les boutons  $\bigwedge$  et  $\bigvee$  pour sélectionner le titre souhaité.
- 7. Appuyez sur > pour afficher le menu d'édition.
- 8. Utilisez les boutons  $\blacktriangle$  et  $\blacktriangledown$  pour sélectionner *Chang. im.* index.
- 9. Appuyez sur le bouton LIRE/OK pour lire le titre sélectionné.
- 10. Lors de la lecture, sélectionnez un point dans la vidéo que vous vouhaitez afficher en tant qu'image d'index statique et appuyez sur le bouton Lire/OK.
- 11. Sélectionnez Oui et appuyez sur le bouton Lire/OK pour finaliser l'opération.

#### Masquage de segments (ajouts, par exemple) d'un titre

- 1. Appuyez sur le bouton TV-DD jusqu'à ce que la liste des titres hébergés sur le téléviseur/disque dur s'affiche.
- 2. Utilisez les boutons  $\bigwedge$  et  $\bigvee$  pour sélectionner le titre souhaité.
- 3. Appuyez sur pour afficher le menu d'édition.

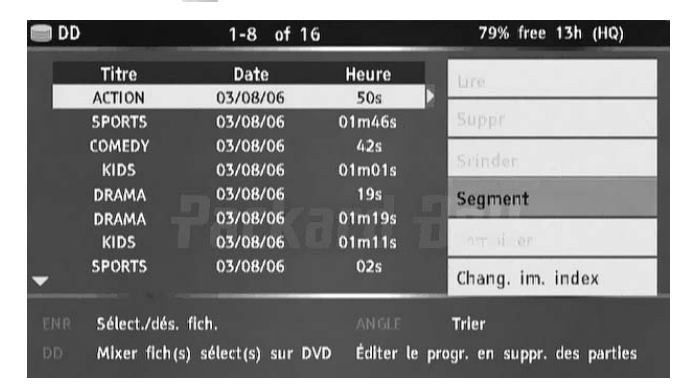

- 4. Utilisez les boutons  $\blacktriangle$  et  $\blacktriangledown$  pour mettre Segment en surbrillance.
- 5. Appuyez sur le bouton Lire/OK pour sélectionner Segment.

# 58 - Édition et mixage

FRANÇAIS

6. Utilisez les boutons Suivant, Précédent, Avance rapide et Retour rapide pour localiser le début du segment que vous voulez masquer.

Segment masqué

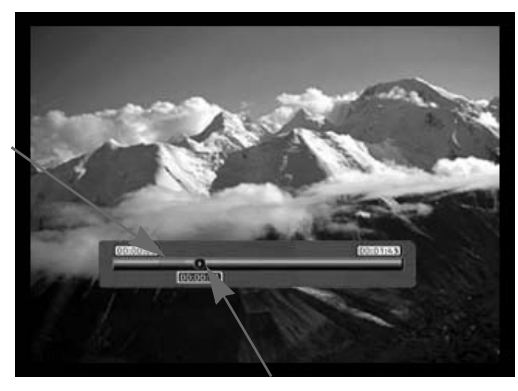

Position du curseur

- 7. Appuyez sur Enregistrer lorsque le curseur se trouve au point souhaité.
- 8. Utilisez les boutons Suivant, Précédent, Avance rapide et Retour rapide pour localiser la fin du segment que vous voulez masquer.
- 9. Appuyez sur *Enregistrer* lorsque le curseur se trouve au point souhaité.
- 10. Répétez les étapes 6-9 pour chaque segment que vous voulez masquer.
- 11. Appuyez sur Stop ou sur TV-DD pour revenir dans la liste des titres hébergés sur le téléviseur/disque dur.

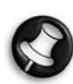

Les titres protégés et verrouillés ne peuvent être segmentés.

# Comment renommer un titre sur téléviseur/disque dur

- 1. Appuyez sur le bouton TV-DD jusqu'à ce que la liste des titres hébergés sur le téléviseur/disque dur s'affiche.
- 2. Utilisez les boutons  $\blacktriangleleft$  et  $\blacktriangledown$  pour sélectionner le titre souhaité.
- 3. Appuyez sur  $\geq$  pour afficher le menu d'édition.

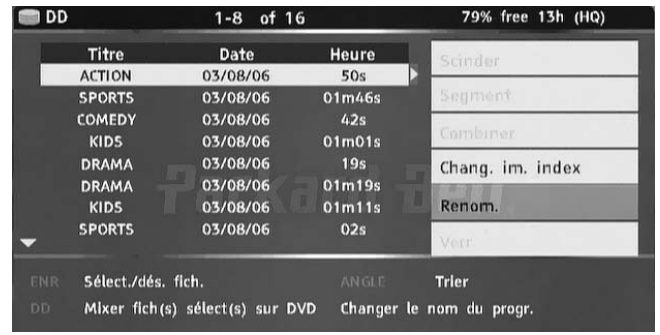

4. Utilisez les boutons  $\blacktriangle$  et  $\blacktriangledown$  pour mettre Renom. en surbrillance.

5. Appuyez sur le bouton Lire/OK pour sélectionner Renom.

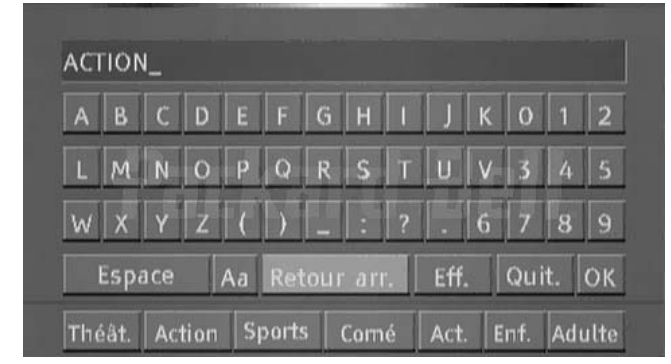

- 6. Entrez le nouveau nom au moyen des boutons de navigation et du bouton Lire/OK.
- 7. Sélectionnez OK pour quitter l'écran.

# Verrouillage d'un titre (pas d'affichage, d'édition, ni d'effacement possible)

- 1. Appuyez sur le bouton TV-DD jusqu'à ce que la liste des titres hébergés sur le téléviseur/disque dur s'affiche.
- 2. Utilisez les boutons  $\blacktriangle$  et  $\blacktriangledown$  pour sélectionner le titre souhaité.
- 3. Appuyez sur  $\triangleright$  pour afficher le menu d'édition.

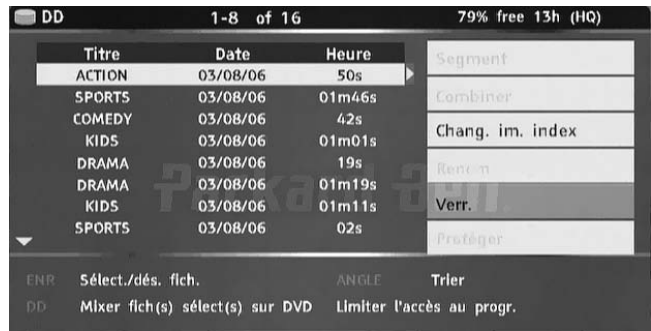

- 4. Utilisez les boutons  $\blacktriangleleft$  et  $\blacktriangledown$  pour mettre Ver. en surbrillance.
- 5. Appuyez sur le bouton Lire/OK pour sélectionner Ver.

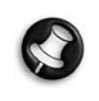

Une petite icône sous la fenêtre de prévisualisation indique que le titre est désormais verrouillé (pas d'affichage, d'édition , ni d'effacement possible). Pour pouvoir lire un titre verrouillé, il vous est demandé d'entrer un mot de

passe. Le mot de passe par défaut est 0000. Vous pouvez le modifier dans le menu de configuration.

Pour déverrouiller un titre verrouillé, répétez les étapes 1-5.

# Protection d'un titre (pas d'édition possible)

- 1. Appuyez sur le bouton TV-DD jusqu'à ce que la liste des titres hébergés sur le téléviseur/disque dur s'affiche.
- 2. Utilisez les boutons  $\blacktriangle$  et  $\blacktriangledown$  pour sélectionner le titre souhaité.

# **Packard Bell.**

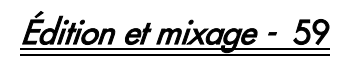

3. Appuyez sur pour afficher le menu d'édition.

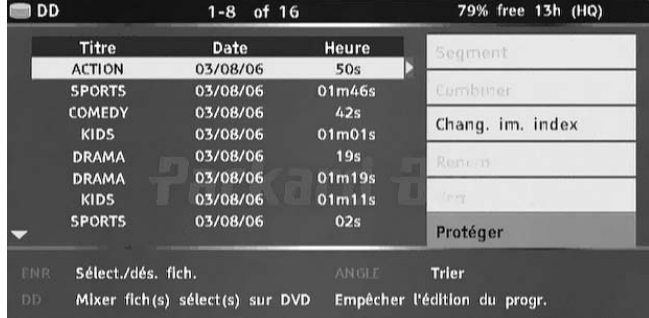

- 4. Utilisez les boutons  $\leftarrow$  et  $\leftarrow$  pour mettre Protéger en surbrillance.
- 5. Appuyez sur le bouton Lire/OK pour sélectionner Protéger.

Une petite icône sous la fenêtre de prévisualisation indique que le titre est désormais protégé (pas d'édition ni d'effacement possible).

Pour éditer ou supprimer un titre protégé, déprotégez le titre en répétant les étapes 1-5.

# MIXAGE (COPIE DU TÉLÉVISEUR/DISQUE DUR SUR UN DVD)

- 1. Avant de sélectionner des titres en vue de les mixer, insérez un disque inscriptible dans le plateau.
- Si c'est la première fois que vous utilisez ce disque, il est possible que l'enregistreur multimédia prenne quelques secondes pour le formater, définir son niveau de compatibilité et déterminer son espace enregistrable libre. L'icône de chargement s'affiche pendant cette opération.
- Le pourcentage d'espace disque disponible apparaît dans l'angle inférieur droit de l'écran contenant la liste des titres sur téléviseur/disque dur.
- 2. Appuyez sur le bouton TV-DD jusqu'à ce que la liste des titres hébergés sur le téléviseur/disque dur s'affiche.

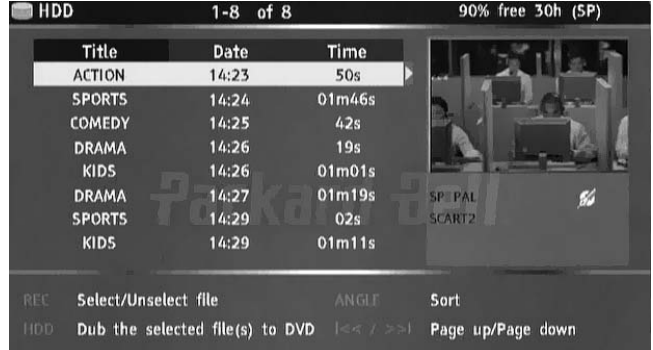

3. Utilisez les boutons  $\leftarrow$  et  $\vee$  pour mettre en surbrillance le ou les titres que vous voulez copier sur le DVD et appuyez sur Enregistrement/OTR pour sélectionner le titre en surbrillance pour mixage. Une fois le titre sélectionné pour mixage, une icône apparaît en regard du nom du titre.

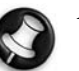

Appuyez une deuxième fois sur le bouton **Enregistrement/** OTR pour annuler votre sélection. Chaque fois que vous sélectionnez ou désélectionnez des titres, les informations sur la capacité du disque sont actualisées. Si l'espace disponible sur le disque est insuffisant pour recevoir le titre que vous avez sélectionné, l'enregistreur affiche un message d'avertissement.

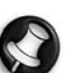

Si l'enregistrement est trop volumineux pour être stocké sur DVD, il peut être scindé en segments plus petits (consultez la section traitant du fractionnement préalablement dans ce guide).

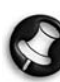

Si vous remplacez ou retirez le disque avant le mixage, toutes vos sélections seront annulées.

Les titres verrouillés ne peuvent mixés sur DVD.

4. Appuyez sur le bouton TV-DD pour lancer le mixage. Cette opération copie le(s) titre(s) sélectionné(s) sur le DVD inscriptible, y compris les propriétés (nom du titre, durée, image d'index ou signets de chapitre). Une fois le mixage lancé, l'enregistreur repasse en mode Time Shifting. Vous pouvez appuyer sur le bouton TV-DD et lire n'importe quel titre hébergé sur le téléviseur/disque dur au cours du mixage. Il est cependant impossible d'éditer des données avant la fin du mixage.

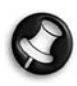

En cas d'échec de l'opération de gravure du DVD, un message d'avertissement s'affiche et la liste des titres hébergés sur téléviseur/disque dur est réinitialisée.

# COPIE DE TITRES DVD±RW SUR DD

- 1. Insérez un DVD±RW contenant des titres enregistrés dans le plateau.
- 2. Utilisez sur les boutons  $\blacktriangle$  et  $\blacktriangledown$  pour sélectionner le titre que vous voulez copier.
- 3. Appuyez sur le bouton pour afficher le menu du disque.

Utilisez les boutons A et v pour sélectionner Copier et appuyez sur le bouton Lire/OK.

4. Une icône de transfert de fichier s'affiche dans la partie supérieure gauche de l'écran et disparaît une fois la copie du fichier sur disque dur terminée.

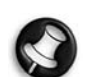

Veuillez visiter le site Web de Packard Bell dédié au support :

http://selfservice.packardbell.com pour obtenir des informations récentes en matière de support et consulter la liste des mises à jour téléchargeables disponibles pour votre produit.

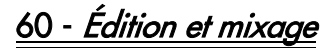

#### Menu système

- 1. Une fois la lecture arrêtée, appuyez sur le bouton Menu pour accéder au menu du système.
- 2. Utilisez les boutons de navigation pour sélectionner l'option de votre choix et appuyez sur le bouton Lire/OK pour confirmer votre sélection.
- 3. Appuyez de nouveau sur le bouton Menu pour quitter le menu.

#### Signets de chapitre

Vous pouvez configurer l'enregistreur de sorte qu'il insère automatiquement des signets de chapitre dans chaque enregistrement programmé. Vous naviguerez ainsi plus rapidement lors de la lecture de vos enregistrements. Cette fonction insère automatiquement des signets toutes les 10 minutes lors d'un enregistrement. Cet intervalle peut être modifié dans le menu Config. : DÉS. (pas de signet), 5 min, 10 min (par défaut), 20 min ou 30 min.

- 1. Appuyez sur le bouton Menu de la télécommande.
- 2. Sélectionnez le menu Enreg. et appuyez sur le bouton Lire/OK.
- 3. Sélectionnez l'option Signet chap. auto et appuyez sur le bouton Lire/OK.
- 4. Sélectionnez une option dans la liste qui s'affiche et appuyez sur le bouton Lire/OK.

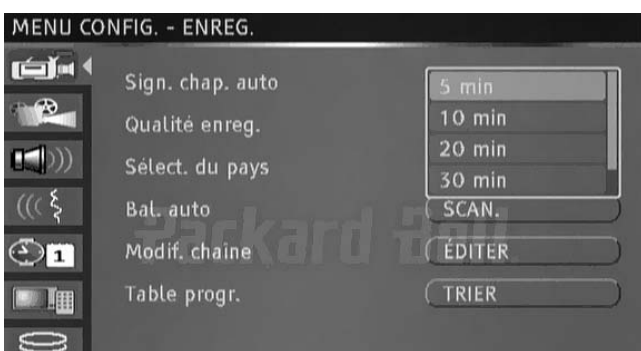

#### Sélection du pays

Pour changer le pays sélectionné, veuillez procéder comme suit :

- 1. Appuyez sur le bouton MENU de la télécommande pour accéder au MENU CONFIG.
- 2. Utilisez les boutons de navigation pour sélectionner l'icône ENREG. et appuyez sur le bouton Lire/OK.
- 3. Utilisez les boutons  $\blacktriangle$  et  $\blacktriangledown$  pour sélectionner l'option Sélect. du pays et appuyez sur le bouton Lire/OK.
- 4. Utilisez les boutons  $\blacktriangle$  et  $\blacktriangledown$  pour sélectionner votre pays et appuyez sur le bouton Lire/OK pour confirmer votre sélection.

#### Recherche automatique des chaînes TV

Pour regarder ou enregistrer des programmes TV, vous devez tout d'abord rechercher les chaînes TV :

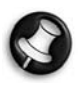

Avant de rechercher les chaînes TV, assurez-vous qu'une antenne TV est branchée sur l'enregistreur multimédia. Pour

#### plus de détails, consultez la section Branchement sur un téléviseur.

- 1. Appuyez sur le bouton MENU de la télécommande pour accéder au MENU CONFIG.
- 2. Utilisez les boutons de navigation pour sélectionner l'icône ENREG. et appuyez sur le bouton Lire/OK.
- 3. Utilisez les boutons  $\blacktriangle$  et  $\blacktriangledown$  pour sélectionner l'option Bal. auto et appuyez sur le bouton Lire/OK pour lancer la recherche.

#### Table des programmes

La table des programmes vous permet de classer les chaînes TV.

- 1. Appuyez sur le bouton MENU pour accéder au MENU CONFIG.
- 2. Utilisez les boutons de navigation pour sélectionner l'icône ENREG. et appuyez sur le bouton Lire/OK.
- 3. Utilisez les boutons  $\mathcal{L}$  et  $\mathcal{L}$  pour sélectionner l'option Table progr. et appuyez sur le bouton Lire/OK.
- 4. Utilisez les boutons  $\blacktriangle$  et  $\blacktriangledown$  pour sélectionner la chaîne que vous voulez déplacer et appuyez sur le bouton > pour la déplacer en dehors de la liste.
- 5. Utilisez les boutons  $\leftarrow$  et  $\leftarrow$  pour déplacer la chaîne le long de la liste jusqu'au point d'insertion de votre choix.
- 6. Appuyez sur le bouton  $\leq$  pour réinsérer la chaîne dans la liste.

#### Modification des informations de chaîne

Vous pouvez éditer les informations détaillées fournies sur chaque chaîne au moyen du menu Modif. info de chaîne.

- 1. Appuyez sur le bouton MENU de la télécommande pour accéder au MENU CONFIG.
- 2. Utilisez les boutons de navigation pour sélectionner l'icône ENREG. et appuyez sur le bouton Lire/OK.
- 3. Utilisez les boutons  $\blacktriangle$  et  $\blacktriangledown$  pour sélectionner l'option *Modif.* chaîne et appuyez sur le bouton Lire/OK.
- 4. Utilisez les boutons de navigation pour éditer les informations suivantes.

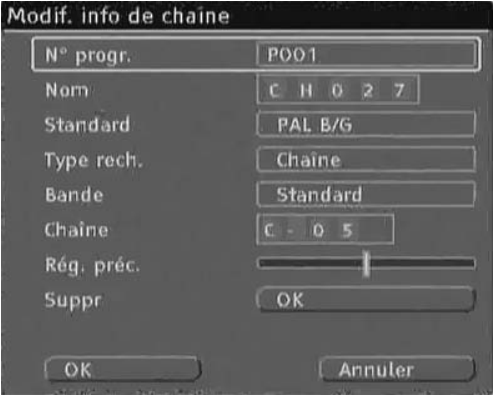

N° progr. : Le numéro de la chaîne sélectionnée. Cette option ne peut être modifiée.

# FRANÇAIS

# **Packard Bell**

Configuration du système - 61

Nom : Utilisez les boutons de navigation pour sélectionner et éditer le nom de la chaîne.

Standard : Le standard de transmission de la chaîne sélectionnée. Vous pouvez choisir le standard approprié en fonction du signal TV local.

Type rech. : Sélectionnez le type de balayage exécuté lors de la recherche de chaînes TV. Deux modes vous sont proposés : Fréquence et Chaîne.

Bande (non applicable en mode Fréquence) : Le type de bande de la chaîne sélectionnée. Vous pouvez sélectionner Standard ou Câble. Chaîne ou Fréquence :

- Option 1 : Lorsque cette option est sélectionnée, appuyez sur le bouton < ou > pour rechercher la chaîne TV disponible suivante.
- Option 2 : Appuyez sur le bouton Lire/OK et utilisez les boutons de navigation pour entrer manuellement le numéro de chaîne ou de fréquence.

Rég. préc. : Utilisez les boutons ( ou ) pour régler la chaîne sélectionnée.

Suppr : Cette option vous permet de supprimer la chaîne sélectionnée de la liste des chaînes.

OK : Cette option vous permet de confirmer les paramètres de la chaîne sélectionnée et de les enregistrer.

Annuler : Cette option vous permet de quitter le menu sans enregistrer les paramètres actuels.

#### Sélection de la langue du système

Pour modifier la langue du système, veuillez procéder comme suit :

- 1. Appuyez sur le bouton MENU de la télécommande pour accéder au MENU CONFIG.
- 2. Appuyez sur les boutons  $\blacktriangle$  et  $\blacktriangledown$  pour sélectionner l'option Langue. Appuyez sur le bouton Lire/OK pour confirmer votre sélection.
- 3. Utilisez les boutons  $\triangle$  et  $\triangledown$  pour sélectionner l'option Langue syst. et appuyez sur le bouton Lire/OK.
- 4. Utilisez les boutons  $\bigwedge$  et  $\bigvee$  pour sélectionner la langue de votre choix dans la liste affichée et appuyez sur le bouton Lire/ OK pour confirmer votre sélection.

#### Tampon Time Shift

- 1. Appuyez sur le bouton Menu de la télécommande.
- 2. Sélectionnez le menu TIME SHIFT et appuyez sur le bouton Lire/OK.
- 3. Sélectionnez l'option Mode tamp. Time shift et appuyez sur le bouton Lire/OK.
- 4. Sélectionnez Actual. ou Préserver dans la liste affichée :
- Si vous optez pour le paramètre **Actual**, et que vous changez de chaîne, les données situées dans le tampon Time Shifting seront perdues. Aucun message ne s'affichera avant l'opération.
- Si vous utilisez le paramètre Préserver et que vous changez de chaîne, les données situées dans le tampon Time Shifting seront conservées.

#### Gestion de l'espace

Vous pouvez choisir de gérer manuellement ou automatiquement l'espace de stockage sur disque dur.

- 1. Appuyez sur le bouton Menu de la télécommande.
- 2. Sélectionnez le menu TIME SHIFT et appuyez sur le bouton Lire/OK.
- 3. Sélectionnez l'option Gestion de l'espace et appuyez sur le bouton Lire/OK.
- 4. Sélectionnez Automatique ou Manuelle dans la liste affichée :
- Automatique : Si il n'y a plus d'espace disponible sur le disque dur avant la fin d'un enregistrement, l'enregistreur multimédia efface les titres (non protégés) les plus anciens parmi ceux hébergés sur le disque dur. Il ne supprime pas les titres sélectionnés pour être copiés sur DVD. Si, malgré cette procédure, l'espace sur le disque dur est insuffisant pour effectuer l'enregistrement, l'enregistreur arrête l'enregistrement et affiche un message vous demandant d'effacer certains titres et de libérer davantage d'espace sur le disque dur.
- Manuelle : Si il n'y a plus d'espace disponible sur le disque dur avant la fin d'un enregistrement, l'enregistreur arrête l'enregistrement et affiche un message vous demandant d'effacer certains titres et de libérer davantage d'espace sur le disque dur.

## Verrou parental

Le verrouillage parental est un système de protection par mot de passe. Il vous permet d'empêcher la lecture de certains disques par l'enregistreur multimédia selon les informations qu'ils contiennent. Pour configurer le verrouillage parental, procédez comme suit :

- 1. Appuyez deux fois sur le bouton Stop lors d'une lecture.
- 2. Appuyez sur le bouton Menu pour accéder au MENU CONFIG du système.
- 3. Appuyez sur les boutons  $\blacktriangle$  et  $\blacktriangledown$  pour sélectionner l'option PREF. Appuyez sur le bouton Lire/OK pour confirmer votre sélection.
- 4. Utilisez les boutons  $\leftarrow$  et  $\leftarrow$  pour sélectionner l'option Niv. parental et appuyez sur le bouton Lire/OK.
- 5. Utilisez les boutons  $\leftarrow$  et  $\leftarrow$  pour sélectionner le niveau de contrôle de votre choix puis appuyez sur le bouton Lire/OK.
- 6. Appuyez sur le bouton Menu pour quitter.

#### Sélection de la langue de la piste audio, des sous-titres et du menu du disque

Pour modifier la langue de la piste audio, des sous-titres et du menu du disque, veuillez procéder comme suit :

- 1. Appuyez sur le bouton MENU de la télécommande pour accéder au MENU CONFIG.
- 2. Appuyez sur les boutons  $\blacktriangle$  et  $\blacktriangledown$  pour sélectionner l'icône LANGUE et appuyez sur le bouton Lire/OK.
- 3. Utilisez les boutons  $\blacktriangle$  et  $\blacktriangledown$  pour sélectionner les options Audio, Ss-titres et Menu dis. et appuyez sur le bouton Lire/OK.
- 4. Utilisez les boutons  $\blacktriangle \mathsf{et} \blacktriangleright \mathsf{pour}$  sélectionner la langue de votre choix et appuyez sur le bouton Lire/OK pour confirmer votre sélection.

#### configuration de l'horloge

- 1. Appuyez sur le bouton Menu pour accéder au MENU CONFIG.
- 2. Utilisez les boutons de navigation pour sélectionner l'icône DATE/HEURE et appuyez sur le bouton Lire/OK.

62 - Configuration du système

3. Modifiez la date et l'heure du système au moyen des boutons de navigation.

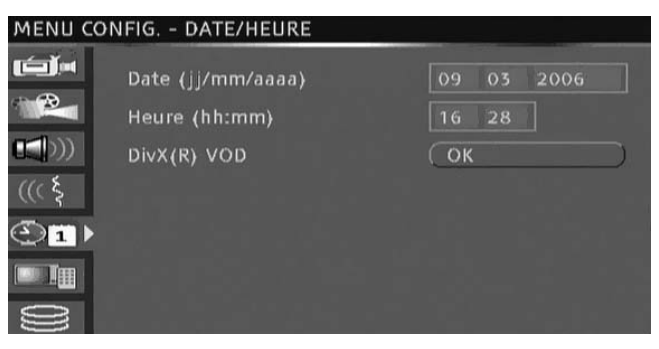

### Réglage de l'heure du système

L'enregistreur multimédia peut automatiquement régler l'heure du système en fonction du code horaire qu'il reçoit de la station de télévision. Seul le code horaire au niveau de la première chaîne TV peut être utilisé par cet appareil. Le signal TV doit intégrer un code horaire pour que cette fonction soit opérationnelle.

> Veuillez visiter le site Web de Packard Bell dédié au support :

http://selfservice.packardbell.com pour obtenir des informations récentes en matière de support et consulter la liste des mises à jour téléchargeables disponibles pour votre produit.

**Packard Bell.** 

Configuration du système - 63

# DÉPANNAGE

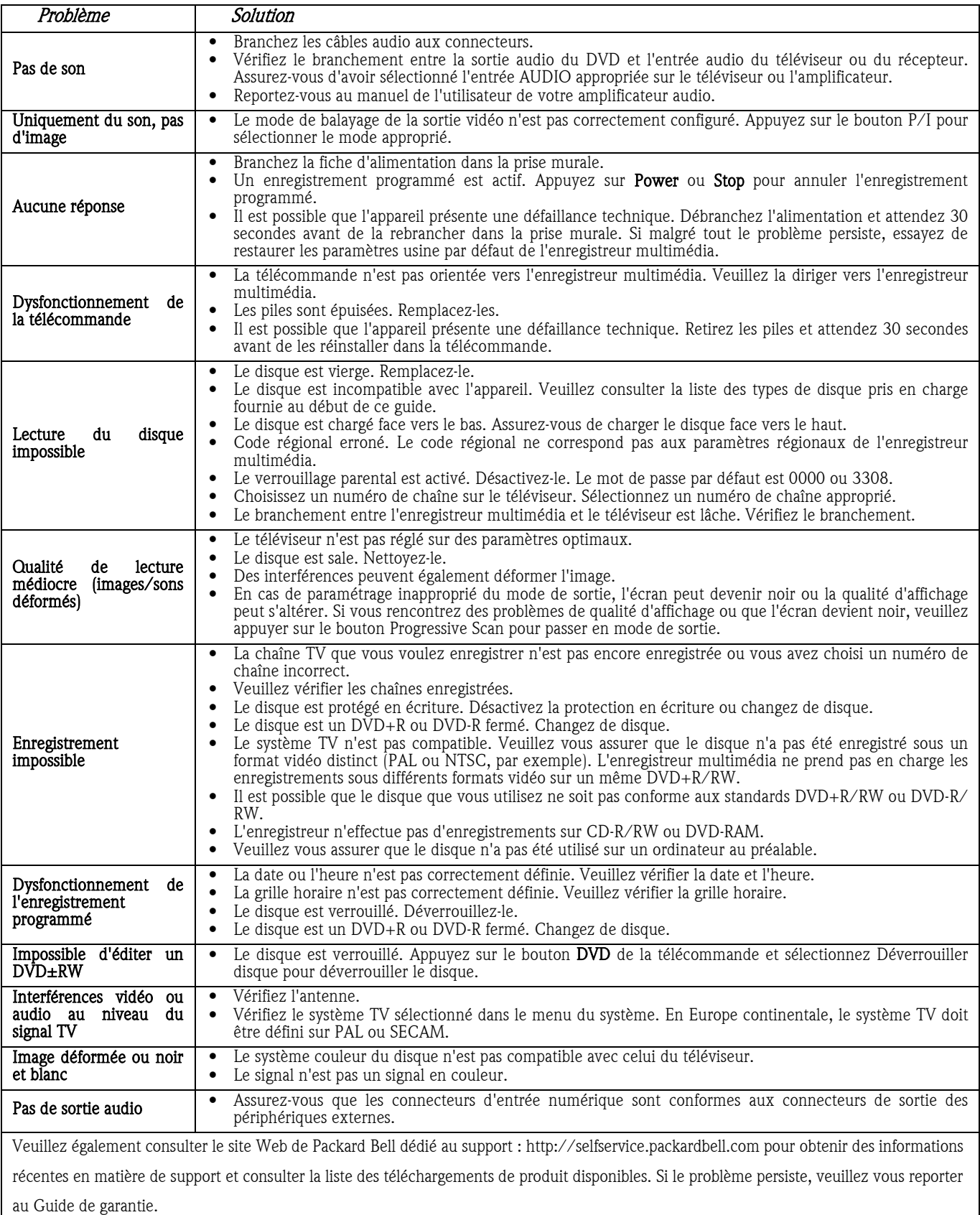